# EX90-DI8-RO8 I/O Expansion Module 8 Inputs, 8 Outputs

The EX90-DI8-RO8 is an I/O expansion module that can be used in conjunction with specific Unitronics OPLC controllers. The module offers 8 digital inputs, type pnp (source), and 8 relay outputs. The EX90-DI8-RO8 is snap-mounted on a DIN rail.

| 1 | Power supply                   |  |
|---|--------------------------------|--|
| 2 | Input connection points        |  |
| 3 | OPLC-module communication port |  |
| 4 | Input status indicators        |  |
| 5 | Status indicators              |  |
| 6 | Output status indicators       |  |
| 7 | Output connection points       |  |

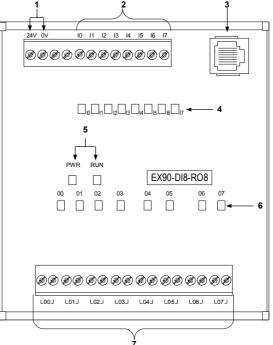

#### User safety and equipment protection guidelines

This document is intended to aid trained and competent personnel in the installation of this equipment as defined by the European directives for machinery, low voltage and EMC. Only a technician or engineer trained in the local and national electrical standards should perform tasks associated with the electrical wiring of this device.

- Under no circumstances will Unitronics be liable or responsible for any consequential damage that may arise
  as a result of installation or use of this equipment, and is not responsible for problems resulting from improper
  or irresponsible use of this device.
- All examples and diagrams shown in the manual are intended to aid understanding. They do not guarantee operation.
- Unitronics accepts no responsibility for actual use of this product based on these examples.
- Only qualified service personnel should open this device or carry out repairs.
- Please dispose of this product in accordance with local and national standards and regulations.
  - Check the user program before running it.
  - Do not attempt to use this device with voltage exceeding permissible levels.
  - Install an external circuit breaker and take all appropriate safety measures against short-circuiting in external wiring.

**Unitronics Industrial Automation Systems** 

#### EX90-DI8-RO8 I/O Expansion Module

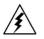

Failure to comply with appropriate safety guidelines can result in severe personal injury or property damage. Always exercise proper caution when working with electrical equipment.

#### Mounting the Module

**Mounting Considerations** 

- Do not install in areas with: excessive or conductive dust, corrosive or flammable gas, moisture or rain, excessive heat, regular impact shocks or excessive vibration.
- Provide proper ventilation by leaving a minimum space of 10mm between the top and bottom edges of the device and the enclosure walls.
- Do not place in water or let water leak onto the unit.
- Do not allow debris to fall inside the unit during installation.

#### **DIN-rail mounting**

1 Snap the EX90-DI8-RO8 onto the DIN rail as shown below; the device will be squarely situated on the DIN rail as shown below.

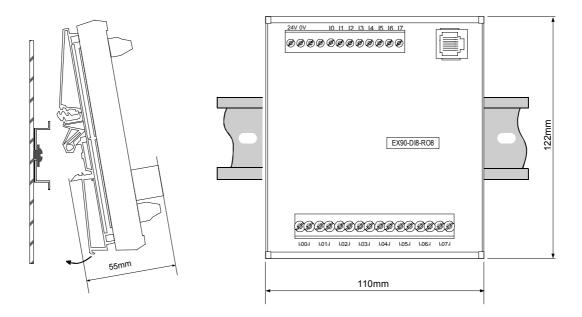

#### Connecting the OPLC to the EX90-DI8-RO8

An OPLC, such as the M90 micro-OPLC, is connected to the EX90-DI8-RO8 as shown below, via a category 5 shielded twisted pair cable (CAT 5, STP), terminated by RJ45 connectors. The cable provided with the EX90-DI8-RO8 is one meter long; cables of other lengths are available by separate order.

Note that the cable must be earthed on the M90 side, via the yellow-green wire.

To avoid damaging the system, do not connect or disconnect the device when the power is on.

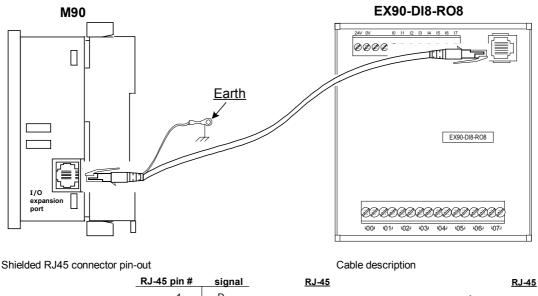

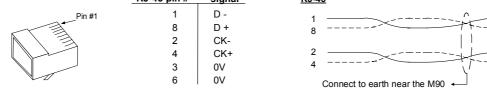

## Wiring

•

#### Wire Size

Use 26-12 AWG wire (0.13 mm<sup>2</sup>–3.31 mm<sup>2</sup>) for all wiring purposes.

#### Wiring Considerations

- Do not use tin, solder or any other substance on the stripped wire that might cause the wire strand to break.
- We recommend that you use crimp terminals for wiring.
- Install at maximum distance from high-voltage cables and power equipment.

#### **General Wiring Procedures**

- 1 Strip the wire to a length of 7±0.5mm (0.250–0.300 inches).
- 2 Unscrew the terminal to its widest position before inserting a wire.
- **3** Insert the wire completely into the terminal to ensure that a proper connection can be made.
- 4 Tighten enough to keep the wire from pulling free.

To avoid damaging the wire, do not exceed a maximum torque of 0.5 N·m (5 kgf·m).

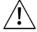

- Do not touch live wires.
- Double-check all the wiring before turning on the power supply.

#### **Unitronics Industrial Automation Systems**

1

8

2

#### EX90-DI8-RO8 I/O Expansion Module

#### Wiring

Wiring DC Power Supply

- 1 Connect the "positive" cable to the 24V terminal, and the "negative" to the 0V terminal.
  - A non-isolated power supply can be used provided that a 0V signal is connected to the chassis.
  - Do not connect the 'Neutral or 'Line' signal of the 110/220VAC to the device's 0V pin.
  - In the event of voltage fluctuations or non-conformity to voltage power supply specifications, connect the device to a regulated power supply.

#### Wiring I/Os

- Input or output cables should not be run through the same multi-core cable or share the same wire.
- Allow for voltage drop and noise interference with input/output lines used over an extended distance. Use wire that is properly sized for the load.

#### Wiring Inputs

• Note that the power supply and input signals must be connected to the same 0V signal.

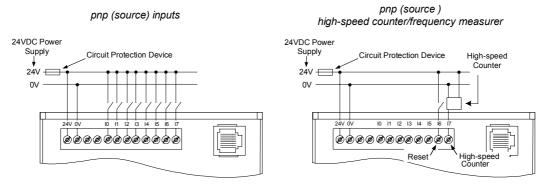

#### Wiring Outputs

The EX90-DI8-RO8 has 8 relay outputs. To increase the life span of these contacts and protect the EX90-DI8-RO8 from potential damage by reverse EMF, connect:

- a clamping diode in parallel with each inductive DC load,
- an RC snubber circuit in parallel with each inductive AC load.

Outputs

Increasing Contact Life Span

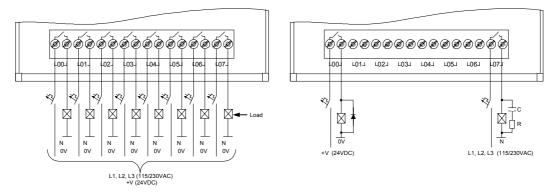

#### **Unitronics Industrial Automation Systems**

## EX90-DI8-RO8 I/O Expansion Module

| EX90-DI8-RO8 Technica        | al Specifications                                                                                                 |
|------------------------------|----------------------------------------------------------------------------------------------------|
| Power Supply                 | See Note 1.                                                                                                    |
| Input voltage                | 24VDC                                                                                                    |
| Permissible range            | 20.4 to 28.8VDC                                                                                                   |
| 0                            |                                                                                                    |
| Max. current consumption     | 150mA@ 24VDC                                                                                                    |
| Typical power consumption    | 2.5W@ 24VDC                                                                                                    |
| Status indicators            |                                                                                                    |
| (RUN)                        | Green LED:                                                                                                    |
|                              | —Lit when a communication link is established between module and OPLC. —Blinks when the communication link fails. |
| (PWR)                        | Green LED: Lit when power is on.                                                                                  |
|                              |                                                                                                    |
| Inputs<br>Number of inputs   | 8 (in one group)                                                                                                  |
| Input type                   | pnp (source)                                                                                                    |
| Galvanic isolation           | None                                                                                                    |
| Status indicators (10 to 17) | Green LEDs—Lit when the corresponding input is active.                                                            |
| Nominal input voltage        | 24VDC                                                                                                    |
| Input voltage                | 0-5VDC for Logic '0'                                                                                              |
| input voltage                | 15-28.8VDC for Logic '1'                                                                                          |
| Input current                | 7.5mA@ 24VDC                                                                                                    |
| Response time                | 10mSec                                                                                                    |
| Input #7                     | The specifications below apply when this input is wired for use as a high-speed                                   |
|                              | counter input/frequency measurer. See Notes 2 and 3.                                                              |
| Resolution                   | 16-bit                                                                                                    |
| Frequency                    | 5kHz maximum                                                                                                    |
| Minimum pulse width          | 80µs                                                                                                    |
| Outputs                      |                                                                                                    |
| Number of outputs            | 8 relay                                                                                                    |
| Output type                  | SPST-NO relay; 230VAC / 24VDC                                                                                     |
| Type of relay                | Takamisawa JY-24H-K or NAIS (Matsushita) JQ1AP-24V                                                                |
|                              | or OMRON G6B-1114P-24VDC                                                                                          |
| Isolation                    | By relay                                                                                                    |
| Output current               | 5A maximum (resistive load)                                                                                       |
|                              | 1A maximum (inductive load)                                                                                       |
| Maximum frequency            | 10Hz                                                                                                    |
| Contact protection           | External precautions required (see page 4, Increasing Contact Life Span)                                          |
| Status Indicators            |                                                                                                    |
| (O0 to O7)                   | Red LEDs—Lit when the corresponding output is active.                                                             |
| Environmental                | · · · · · · · · · · · · · · · · · · ·                                                                             |
| Operating temperature        | 0° to 50° C                                                                                                    |
| Storage temperature          | -20° to 60° C                                                                                                    |
| Dimensions (WxHxD)           | 110mm x 122mm x 55mm                                                                                              |
| Weight                       | 212g (7.42oz.)                                                                                                    |
| Mounting                     | Snaps onto a 35mm DIN-rail                                                                                        |
| mounting                     |                                                                                                    |

08/00

#### Notes:

- 1. Note that both the OPLC and the EX90-DI8-RO8 must be connected to the same power supply. The EX90-DI8-RO8 and the OPLC must be turned on and off simultaneuosly.
- 2. Input #7 can function either as a high-speed counter, a frequency measurer, or as a normal digital input. When Input #7 is used as a normal digital input, normal input specifications apply.
- 3. Input #6 can function either as the counter's reset, or as a normal digital input; in either case, its specifications are those of a normal digital input.

| Accessories |                               |
|-------------|-------------------------------|
| EX1-CA050   | 0.5 meter communication cable |
| EX1-CA100*  | 1 meter communication cable   |
| EX1-CA200   | 2 meter communication cable   |
| EX1-CA400   | 4 meter communication cable   |
| *=          |                               |

\*EX1-CA100 is provided with the EX90-DI8-RO8; other cables are available by separate order.

## Addressing I/Os on M90 Expansion Modules

Inputs and outputs located on I/O expansion modules that are connected into an M90 OPLC are assigned addresses that comprise a letter and a number. The letter indicates whether the I/O is an input (I) or an output (O). The number indicates the I/O's location in the system. This number relates to both the position of the expansion module in the system, and to the position of the I/O on that module.

Expansion modules are numbered from 0-7 as shown in the figure below.

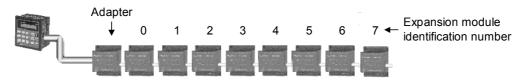

The formula below is used to assign addresses for I/O modules used in conjuction with the M90 OPLC. X is the number representing a specific module's location (0-7). Y is the number of the input or output on that specific module (0-15).

The number that represents the I/O's location is equal to:

#### Examples

- Input #3, located on expansion module #2 in the system, will be addressed as I 67, 67 = 32 + 2 • 16 + 3
- Output #4, located on expansion module #3 in the system, will be addressed as O 84, 84 = 32 + 3 16 + 4.

EX90-DI8-RO8 is a stand-alone I/O module. Even if it is the only module in the configuration, the EX90-DI8-RO8 is always assigned the number 7.

Its I/Os are addressed accordingly.

#### Example

 Input #5, located on an EX90-DI8-RO8 connected to an M90 OPLC will be addressed as I 149, 149 = 32 + 7 • 16 + 5

# 8 Convenient I/O Expansion Modules

|                                                    | Digital I/O (transistor)   |                             | Digital I/O (relay)  |                            | Analog I/O          | PT 100                     |                                       |                        |
|----------------------------------------------------|----------------------------|-----------------------------|----------------------|----------------------------|---------------------|----------------------------|---------------------------------------|------------------------|
|                                                    | IO-DI8-TO8 <sup>*</sup>    | IO-DI16 <sup>*</sup>        | IO-TO16 <sup>*</sup> | IO-D18-RO4 <sup>*</sup>    | IO-RO8 <sup>*</sup> | EX90-DI8-RO8 <sup>*</sup>  | 10-A14-A02 <sup>*</sup>               | IO-PT4 <sup>*</sup>    |
| Digital inputs<br>(24 VDC)                         | 8 pnp/npn<br>(source/sink) | 16 pnp/npn<br>(source/sink) |                      | 8 pnp/npn<br>(source/sink) |                     | 8 pnp/npn<br>(source/sink) |                                       |                        |
| Analog inputs                                      |                            |                             |                      |                            |                     |                            | 4 inputs<br>0-10V, 0-20mA<br>4-20mA   | 4 PT100<br>-50°C-460°C |
| Analog input<br>resolution                         |                            |                             |                      |                            |                     |                            | 12 bit                                | 12 bit                 |
| Digital outputs                                    | 8 pnp (source)             | _                           | 16 pnp (source)      | 4 relay outputs            | 8 relay outputs     | 8 relay outputs            |                                       |                        |
| Analog outputs                                     |                            |                             |                      |                            |                     |                            | 2 outputs<br>+/-10V,0-20mA,<br>4-20mA |                        |
| Analog output<br>resolution                        |                            |                             |                      |                            |                     |                            | 12 bit +<br>sign                      |                        |
| High speed<br>counter/<br>Frequency<br>measurement | one                        | one                         |                      | one                        |                     | one                        |                                       |                        |

\*Used in conjunction with EX-A1=Expansion adapter

To order the expansion module that best fits your system, contact your local distributor. For a list of Unitronics distributors, check our website: http://www.unitronic.com/contact.htm

# **IO-DI8ACH**

### I/O Expansion Module

#### Eight 110/220VAC Inputs

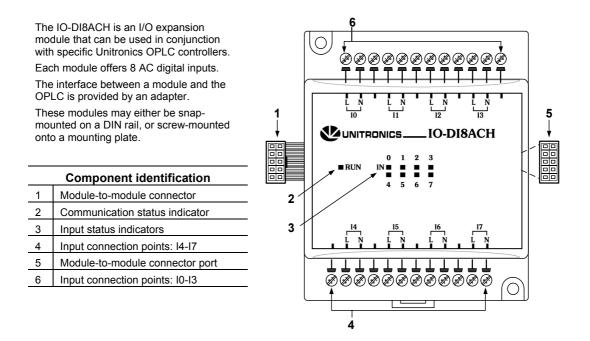

- Before using this product, it is the responsibility of the user to read and understand this document and any accompanying documentation.
- All examples and diagrams shown herein are intended to aid understanding, and do not guarantee operation. Unitronics accepts no responsibility for actual use of this product based on these examples.
- Please dispose of this product in accordance with local and national standards and regulations.
- Only qualified service personnel should open this device or carry out repairs.

#### User safety and equipment protection guidelines

This document is intended to aid trained and competent personnel in the installation of this equipment as defined by the European directives for machinery, low voltage, and EMC. Only a technician or engineer trained in the local and national electrical standards should perform tasks associated with the device's electrical wiring.

Symbols are used to highlight information relating to the user's personal safety and equipment protection throughout this document. When these symbols appear, the associated information must be read carefully and understood fully.

| Symbol   | Meaning | Description                                                   |
|----------|---------|---------------------------------------------------------------|
| È        | Danger  | The identified danger causes physical<br>and property damage. |
| <u> </u> | Warning | The identified danger can cause physical and property damage. |
| Caution  | Caution | Use caution.                                                  |

Failure to comply with appropriate safety guidelines can result in severe personal injury or property damage. Always exercise proper caution when working with electrical equipment.

#### Unitronics

- Check the user program before running it.
  - Do not attempt to use this device with parameters that exceed permissible levels.
- Install an external circuit breaker and take appropriate safety measures against short-circuiting in external wiring.
- To avoid damaging the system, do not connect / disconnect the device when the power is on.

#### **Environmental Considerations**

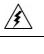

Do not install in areas with: excessive or conductive dust, corrosive or flammable gas, moisture or rain, excessive heat, regular impact shocks or excessive vibration.

Leave a minimum of 10mm space for ventilation between the top and bottom edges of the device and the enclosure walls.

- Do not place in water or let water leak onto the unit.
- Do not allow debris to fall inside the unit during installation.

#### Mounting the Module

#### DIN-rail mounting

Snap the device onto the DIN rail as shown below; the module will be squarely situated on the DIN rail.

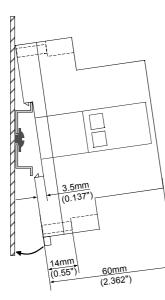

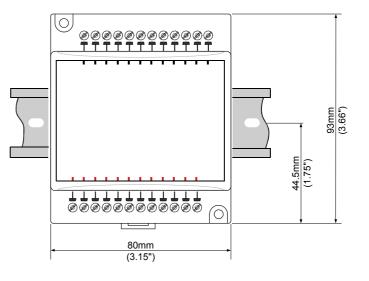

#### Screw-Mounting

The figure below is not drawn to scale. It may be used as a guide for screw-mounting the module. Mounting screw type: either M3 or NC6-32.

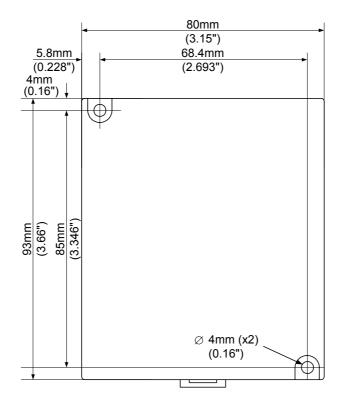

Unitronics

#### **Connecting Expansion Modules**

An adapter provides the interface between the OPLC and an expansion module. To connect the I/O module to the adapter or to another module:

1. Push the module-to-module connector into the port located on the right side of the device.

Note that there is a protective cap provided with the adapter. This cap covers the port of the final I/O module in the system.

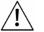

To avoid damaging the system, do not connect or disconnect the device when the power is on.

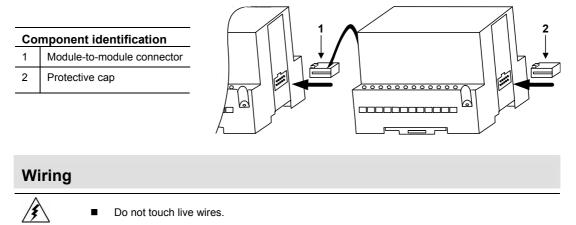

Unused pins should not be connected. Ignoring this directive may damage the device. Double-check all wiring before turning on the power supply.

#### Wiring Procedures

Use crimp terminals for wiring; use 26-12 AWG wire (0.13 mm<sup>2</sup>–3.31 mm<sup>2</sup>) for all wiring purposes.

- 1. Strip the wire to a length of 7±0.5mm (0.250–0.300 inches).
- 2. Unscrew the terminal to its widest position before inserting a wire.
- 3. Insert the wire completely into the terminal to ensure that a proper connection can be made.
- 4. Tighten enough to keep the wire from pulling free.
- To avoid damaging the wire, do not exceed a maximum torque of 0.5 N·m (5 kgf·cm).
- Do not use tin, solder, or any other substance on stripped wire that might cause the wire strand to break.
- Install at maximum distance from high-voltage cables and power equipment.

#### I/O Wiring—General

- Input or output cables should not be run through the same multi-core cable or share the same wire.
- Allow for voltage drop and noise interference with input lines used over an extended distance. Use wire that is properly sized for the load.

11/05

# **IO-DI8ACH Technical Specifications**

| Max ourrest consumption                            | 45mA movimum from the adapter's EV                                                                                | DC                               |  |
|----------------------------------------------------|----------------------------------------------------------------------------------------------------|----------------------------------|--|
| Max. current consumption                           | 45mA maximum from the adapter's 5VDC                                                                              |                                  |  |
| Typical power consumption                          | 0.2W @ 5VDC                                                                                                    |                                  |  |
| Status indicator                                   |                                                                                                    |                                  |  |
| (RUN)                                              | Green LED:                                                                                                    | ablighed between module and OBLC |  |
|                                                    | —Lit when a communication link is established between module and OPLC. —Blinks when the communication link fails. |                                  |  |
| Inputs                                             |                                                                                                    |                                  |  |
| Number of inputs                                   | 8                                                                                                    |                                  |  |
| Input type                                         | AC                                                                                                    |                                  |  |
| Galvanic isolation                                 |                                                                                                    |                                  |  |
| Channel to bus                                     | Yes                                                                                                    |                                  |  |
| Channel to power supply                            | Yes                                                                                                    |                                  |  |
| Channel to channel                                 | Yes                                                                                                    |                                  |  |
| Status indicators (IN)                             | Green LEDs                                                                                                    |                                  |  |
| —Lit when the corresponding input is active. See N |                                                                                                    | active. See Note 1               |  |
| Input voltage range                                | 80 to 250VAC (50, 60 Hz)                                                                                          |                                  |  |
| Nominal Input voltage                              | 110VAC                                                                                                    | 220VAC                           |  |
| ON voltage (min)                                   | 80VAC                                                                                                    | 160VAC                           |  |
| OFF voltage (max)                                  | 30VAC                                                                                                    | 50VAC                            |  |
| Input current                                      | 8mA                                                                                                    | 12mA                             |  |
| Response time (typical)                            | Rise: 30mSec                                                                                                    |                                  |  |
|                                                    | Fall: 40mSec                                                                                                    |                                  |  |
| Environmental                                      | IP20 / NEMA1                                                                                                    |                                  |  |
| Operating temperature                              | 0° to 50°C (32° to 122°F)                                                                                         |                                  |  |
| Storage temperature                                | -20° to 60° C (-4° to 140°F)                                                                                      |                                  |  |
| Relative Humidity (RH)                             | 5% to 95% (non-condensing)                                                                                        |                                  |  |
| Dimensions (WxHxD)                                 | 80mm x 93mm x 60mm (3.15" x 3.66" x 2.362")                                                                       |                                  |  |
| Weight 161g (5.7oz.)                               |                                                                                                    |                                  |  |
| Mounting                                           | Either onto a 35mm DIN-rail or screw-                                                                             | mounted.                         |  |

Notes: 1. The inputs' LEDs light up only when communication link is established between module and OPLC.

#### Addressing I/Os on Expansion Modules

Inputs and outputs located on I/O expansion modules that are connected to an OPLC are assigned addresses that comprise a letter and a number. The letter indicates whether the I/O is an input (I) or an output (O). The number indicates the I/O's location in the system. This number relates to both the position of the expansion module in the system, and to the position of the I/O on that module. Expansion modules are numbered from 0-7<sup>1</sup> as shown in the figure below.

Adapter  $\downarrow$  0 1 2 3 4 5 6 7 ← Expansion module identification number

The formula below is used to assign addresses for I/O modules used in conjunction with the OPLC. X is the number representing a specific module's location (0-7). Y is the number of the input or output on that specific module (0-15).

The number that represents the I/O's location is equal to:

Examples

- Input #3, located on expansion module #2 in the system, will be addressed as I 67, 67 = 32 + 2 • 16 + 3
- Output #4, located on expansion module #3 in the system, will be addressed as O 84, 84 = 32 + 3 • 16 + 4.

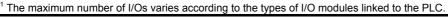

#### IO-DI8ACH I/O Expansion Module

#### **About Unitronics**

Unitronics has been producing PLCs, automation software and accessory devices since 1989.

Unitronics' OPLC controllers combine full-function PLCs and HMI operating panels into single, compact units. These HMI + PLC devices are programmed in a single, user-friendly environment. Our clients save I/O points, wiring, space, and programming time; elements that translate directly into cost-efficiency.

Unitronics supports a global network of distributors and sales representatives, as well as a U.S. subsidiary.

For more information regarding Unitronics products, contact your distributor, Unitronics headquarters via email: <u>export@unitronics.com</u>, or visit the Unitronics website at <u>http://www.unitronics.com</u>/.

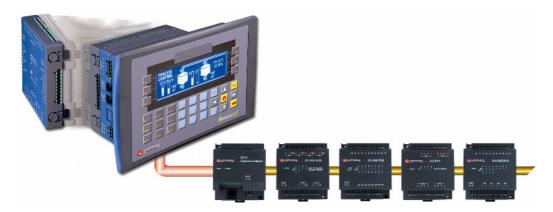

Under no circumstances will Unitronics be liable or responsible for any consequential damage that may arise as a result of installation or use of this equipment, and is not responsible for problems resulting from improper or irresponsible use of this device.

No part of this document may be used for any purpose other than for the purposes specifically indicated herein nor may it be reproduced or transmitted in any form or by any means, electronic or mechanical, including photocopying and/or recording, for any purpose without written permission from Unitronics.

The information appearing in this document is for general purposes only. Unitronics makes no warranty of any kind with regard to the information appearing in this document, including, but not limited to, 0implied warranties of merchantability and/or fitness for a particular use or purpose. Unitronics assumes no responsibility for the results, direct and/or indirect, of any misuse of the information appearing in this document nor for any use of the Unitronics products referred to herein in any manner deviating from the recommendations made in this document. Unitronics assumes no responsibility for the use of any parts, components, or other ancillary appliances including circuitry other than as recommended hereunder or other than that embodied in the Unitronics product.

Unitronics retains all rights to its proprietary assets including, but not limited to its software products which are copyrighted and shall remain the property of Unitronics. Copyright protection claimed includes all Forms and matters of copyrightable materials and information legally allowed including but not limited to material generated from the software programs which are displayed on the screen of the Unitronics products such as styles, templates, icons, screen displays, looks, etc. Duplication and/or any unauthorized use thereof are strictly prohibited without prior written permission from Unitronics.

All brand or product names are used for identification purpose only and may be trademarks or registered trademarks of their respective holders.

Unitronics reserves the right to revise this publication from time to time and to amend its contents and related hardware and software at any time. Technical updates (if any) may be included in subsequent editions (if any).

Unitronics product sold hereunder can be used with certain products of other manufacturers at the user's sole responsibility.

5408-0250-4

# IO-DI8-RO4, IO-DI8-RO4-L I/O Expansion Modules 8 Inputs, 4 Outputs

The IO-DI8-RO4 and IO-DI8-RO4-L are I/O expansion modules that can be used in conjunction with specific Unitronics OPLC controllers.

The modules are identical except for their voltage specifications: IO-DI8-RO4 runs at 24 VDC; IO-DI8-RO4-L at 12 VDC.

Both modules offer 8 digital inputs, type pnp/npn (source/sink), and 4 relay outputs. The interface between a module and the

OPLC is provided by an adapter. These modules may either be snap-

mounted on a DIN rail, or screw-mounted onto a mounting plate.

| Component identification |                                            |  |  |  |
|--------------------------|--------------------------------------------|--|--|--|
| 1                        | Module-to-module connector                 |  |  |  |
| 2                        | Communication status indicator             |  |  |  |
| 3                        | Outputs' power supply<br>connection points |  |  |  |
| 4                        | Output connection points                   |  |  |  |
| 5                        | Input/Output status indicators             |  |  |  |
| 6                        | Module-to-module connector port            |  |  |  |
| 7                        | Input connection points                    |  |  |  |

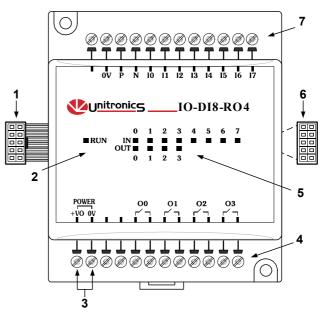

Before using this product, it is the responsibility of the user to read and understand this document and any accompanying documentation.

- All examples and diagrams shown herein are intended to aid understanding, and do not guarantee operation. Unitronics accepts no responsibility for actual use of this product based on these examples.
- Please dispose of this product in accordance with local and national standards and regulations.
- Only qualified service personnel should open this device or carry out repairs.

#### User safety and equipment protection guidelines

This document is intended to aid trained and competent personnel in the installation of this equipment as defined by the European directives for machinery, low voltage, and EMC. Only a technician or engineer trained in the local and national electrical standards should perform tasks associated with the device's electrical wiring.

Symbols are used to highlight information relating to the user's personal safety and equipment protection throughout this document. When these symbols appear, the associated information must be read carefully and understood fully.

|     | •        |         |                                                               |
|-----|----------|---------|---------------------------------------------------------------|
| Syı | nbol     | Meaning | Description                                                   |
| 4   | A l      | Danger  | The identified danger causes physical and property damage.    |
| /!  | $\Delta$ | Warning | The identified danger can cause physical and property damage. |
| Ca  | ution    | Caution | Use caution.                                                  |

Failure to comply with appropriate safety guidelines can result in severe personal injury or property damage. Always exercise proper caution when working with electrical equipment.

#### IO-DI8-RO4, IO-DI8-RO4-L I/O Expansion Modules

7/03

- Check the user program before running it.
  - Do not attempt to use this device with parameters that exceed permissible levels.
  - Install an external circuit breaker and take appropriate safety measures against short-circuiting in external wiring.
    - To avoid damaging the system, do not connect / disconnect the device when the power is on.

#### **Environmental Considerations**

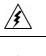

Do not install in areas with: excessive or conductive dust, corrosive or flammable gas, moisture or rain, excessive heat, regular impact shocks or excessive vibration.

Leave a minimum of 10mm space for ventilation between the top and bottom edges of the device and the enclosure walls.

- Do not place in water or let water leak onto the unit.
- Do not allow debris to fall inside the unit during installation.

#### **Mounting the Module**

#### **DIN-rail mounting**

Snap the device onto the DIN rail as shown below; the module will be squarely situated on the DIN rail.

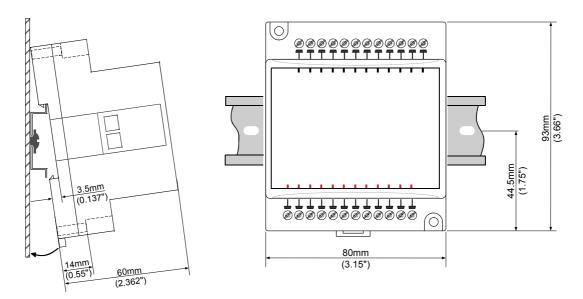

#### Screw-Mounting

The figure on the next page is drawn to scale. It may be used as a guide for screw-mounting the module. Mounting screw type: either M3 or NC6-32.

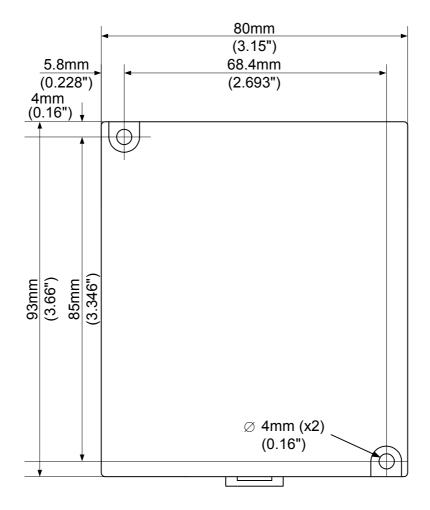

## 7/03

#### **Connecting Expansion Modules**

An adapter provides the interface between the OPLC and an expansion module. To connect the I/O module to the adapter or to another module:

1. Push the module-to-module connector into the port located on the right side of the device.

Note that there is a protective cap provided with the adapter. This cap covers the port of the final I/O module in the system.

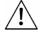

 To avoid damaging the system, do not connect or disconnect the device when the power is on.

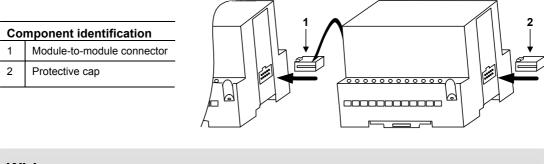

#### Wiring

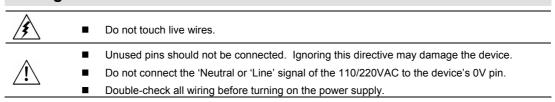

#### Wiring Procedures

Use crimp terminals for wiring; use 26-12 AWG wire (0.13 mm<sup>2</sup>–3.31 mm<sup>2</sup>) for all wiring purposes.

- 1. Strip the wire to a length of 7±0.5mm (0.250–0.300 inches).
- 2. Unscrew the terminal to its widest position before inserting a wire.
- 3. Insert the wire completely into the terminal to ensure that a proper connection can be made.
- 4. Tighten enough to keep the wire from pulling free.
- To avoid damaging the wire, do not exceed a maximum torque of 0.5 N·m (5 kgf·m).
- Do not use tin, solder, or any other substance on stripped wire that might cause the wire strand to break.
- Install at maximum distance from high-voltage cables and power equipment.

#### I/O Wiring—General

- Input or output cables should not be run through the same multi-core cable or share the same wire.
- Allow for voltage drop and noise interference with input/output lines used over an extended distance. Use wire that is properly sized for the load.
- The adapter, input signals, and outputs' power supply must be connected to the same 0V signal.

#### **Digital I/Os**

■ Inputs may be wired as either pnp (source) or npn (sink) inputs.

npn (sink) inputs

pnp (source) inputs

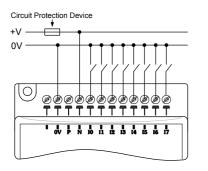

npn (sink) high-speed counter/frequency measurer

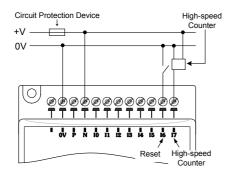

#### Wiring the Output's Power Supply

Wiring DC supply

- Connect the "positive" cable to the "+V0" terminal, and the "negative" to the "0V" terminal.
- A non-isolated power supply can be used provided that a 0V signal is connected to the chassis.
- Do not connect the 'Neutral or 'Line' signal of the 110/220VAC to the device's 0V pin.
- In the event of voltage fluctuations or non-conformity to voltage power supply specifications, connect the device to a regulated power supply.

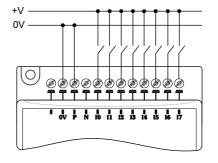

pnp (source ) high-speed counter/frequency measurer

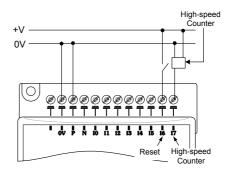

Outputs

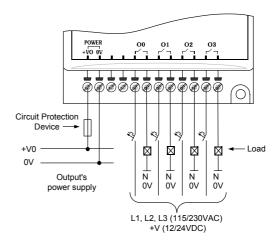

**Unitronics Industrial Automation** 

#### IO-DI8-RO4, IO-DI8-RO4-L I/O Expansion Modules

#### **Increasing Contact Life Span**

Both modules have 4 relay outputs. To increase the life span of these contacts and protect the module from potential damage by reverse EMF, connect:

- a clamping diode in parallel with each inductive DC load,
- an RC snubber circuit in parallel with each inductive AC load.

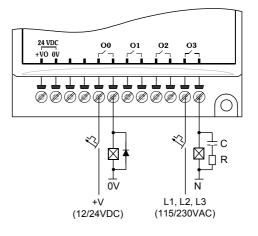

7/03

## IO-DI8-RO4, IO-DI8-RO4-L Technical Specifications

| Max. current consumption<br>Typical power consumption<br>Status indicator                                                             | pical power consumption 0.15W @ 5VDC |                                 |  |  |
|----------------------------------------------------------------------------------------------------|--------------------------------------|---------------------------------|--|--|
| (RUN) Green LED:<br>—Lit when a communication link is established between module and OF<br>—Blinks when the communication link fails. |                                      |                                 |  |  |
| Inputs                                                                                                    |                                      |                                 |  |  |
| Number of inputs                                                                                                    | 8 (in one group)                     |                                 |  |  |
| Input type                                                                                                    | pnp (source) or npn (sink)           |                                 |  |  |
| Galvanic isolation                                                                                                    | None                                 |                                 |  |  |
| Status indicators                                                                                                    |                                      |                                 |  |  |
| (IN)                                                                                                    | Green LEDs—Lit when the correspo     | <b>5</b> 1                      |  |  |
| Nominal input voltage                                                                                                    | 24VDC for IO-DI8-RO4, 12VDC for      | 10-D18-R04-L                    |  |  |
| Input voltage                                                                                                    | IO-DI8-RO4                           | IO-DI8-RO4-L                    |  |  |
| pnp (source)                                                                                                    | 0-5VDC for Logic '0'                 | 0-3VDC for Logic '0'            |  |  |
|                                                                                                    | 17-28.8VDC for Logic '1'             | 8-15.6V for Logic '1'           |  |  |
| npn (sink), voltage/current                                                                                                    | 17-28.8VDC/<1.1 mA for Logic '0'     | 8-15.6VDC/<1.1 mA for Logic '0' |  |  |
|                                                                                                    | 0-5VDC/>4.3mA for Logic '1'          | 0-3VDC/>4.3mA for Logic '1'     |  |  |
| Input current                                                                                                    | 6mA@24VDC                            | 6mA@12VDC                       |  |  |
| Response time                                                                                                    | 10mSec typical                       | I                               |  |  |
| Input #7 The specifications below apply when this input is wired for use as a counter input/frequency measurer. See Notes 2 and 3.    |                                      |                                 |  |  |
| Resolution                                                                                                    | 16-bit                               |                                 |  |  |
| Frequency                                                                                                    | 5kHz maximum                         |                                 |  |  |
| Minimum pulse width                                                                                                    | 80µs                                 |                                 |  |  |

7/03

#### IO-DI8-RO4, IO-DI8-RO4-L I/O Expansion Modules

| <u>Outputs</u>              |                                                                                |                                          |  |
|-----------------------------|--------------------------------------------------------------------------------|------------------------------------------|--|
| Number of outputs           | 4 relay                                                                        |                                          |  |
| Output type                 | SPST-NO relay; 230VAC / 24V                                                    | /DC                                      |  |
| Type of relay               |                                                                                |                                          |  |
| IO-DI8-RO4                  | Takamisawa JY-24H-K or NAIS (Matsushita) JQ1AP-24V<br>or OMRON G6B-1114P-24VDC |                                          |  |
| IO-DI8-RO4-L                | Takamisawa JY-12H-K or NAIS<br>or OMRON G6B-1114P-12VD0                        |                                          |  |
| Isolation                   | By relay                                                                       |                                          |  |
| Status Indicators           |                                                                                |                                          |  |
| (OUT)                       | Red LEDs—Lit when the corres                                                   | sponding output is active.               |  |
| Output current              | 5A maximum (resistive load)                                                    |                                          |  |
|                             | 1A maximum (inductive load)                                                    |                                          |  |
| Maximum frequency           | 10Hz                                                                           |                                          |  |
| Contact protection          | External precautions required (                                                | see above: Increasing Contact Life Span) |  |
| Outputs' power supply       | IO-DI8-RO4                                                                     | IO-DI8-RO4-L                             |  |
| Nominal operating voltage   | 24VDC                                                                          | 12VDC                                    |  |
| Operating voltage           | 20.4 to 28.8VDC                                                                | 10.2 to 15.6VDC                          |  |
| Maximum current consumption | 40mA@24VDC                                                                     | 75mA@12VDC                               |  |
| Environmental               | IP20 / NEMA1                                                                   |                                          |  |
| Operating temperature       | 0° to 50°C (32° to 122°F)                                                      |                                          |  |
| Storage temperature         | -20° to 60° C (-4° to 140°F)                                                   |                                          |  |
| Relative Humidity (RH)      | 5% to 95% (non-condensing)                                                     |                                          |  |
| Dimensions (WxHxD)          | 80mm x 93mm x 60mm (3.15" x 3.66" x 2.362")                                    |                                          |  |
| Weight                      | 164g (5.8oz.)                                                                  |                                          |  |
| Mounting                    | Either onto a 35mm DIN-rail or screw- mounted.                                 |                                          |  |
|                             |                                                                                |                                          |  |

Notes:

1. The inputs' LEDs light up only when communication link is established between module and OPLC.

2. Input #7 can function either as a high-speed counter, a frequency measurer, or as a normal digital input. When Input #7 is used as a normal digital input, normal input specifications apply.

3. Input #6 can function either as the counter's reset, or as a normal digital input; in either case, its specifications are those of a normal digital input.

#### IO-DI8-RO4, IO-DI8-RO4-L I/O Expansion Modules

#### About Unitronics

Unitronics Industrial Automation Systems has been producing PLCs, automation software and accessory devices since 1989.

Unitronics' OPLC controllers combine full-function PLCs and HMI operating panels into single, compact units. These HMI + PLC devices are programmed in a single, user-friendly environment. Our clients save I/O points, wiring, space, and programming time; elements that translate directly into cost-efficiency.

Unitronics supports a global network of distributors and sales representatives, as well as a U.S. subsidiary.

For more information regarding Unitronics products, contact your distributor, Unitronics headquarters via email: <u>export@unitronics.com</u>, or visit the Unitronics website at <u>http://www.unitronics.com/</u>.

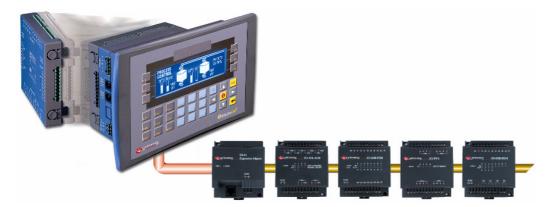

Under no circumstances will Unitronics be liable or responsible for any consequential damage that may arise as a result of installation or use of this equipment, and is not responsible for problems resulting from improper or irresponsible use of this device.

No part of this document may be used for any purpose other than for the purposes specifically indicated herein nor may it be reproduced or transmitted in any form or by any means, electronic or mechanical, including photocopying and/or recording, for any purpose without written permission from Unitronics.

The information appearing in this document is for general purposes only. Unitronics makes no warranty of any kind with regard to the information appearing in this document, including, but not limited to, 0implied warranties of merchantability and/or fitness for a particular use or purpose. Unitronics assumes no responsibility for the results, direct and/or indirect, of any misuse of the information appearing in this document nor for any use of the Unitronics products referred to herein in any manner deviating from the recommendations made in this document. Unitronics assumes no responsibility for the use of any parts, components, or other ancillary appliances including circuitry other than as recommended hereunder or other than that embodied in the Unitronics product.

Unitronics retains all rights to its proprietary assets including, but not limited to its software products which are copyrighted and shall remain the property of Unitronics. Copyright protection claimed includes all Forms and matters of copyrightable materials and information legally allowed including but not limited to material generated from the software programs which are displayed on the screen of the Unitronics products such as styles, templates, icons, screen displays, looks, etc. Duplication and/or any unauthorized use thereof are strictly prohibited without prior written permission from Unitronics.

All brand or product names are used for identification purpose only and may be trademarks or registered trademarks of their respective holders.

Unitronics reserves the right to revise this publication from time to time and to amend its contents and related hardware and software at any time. Technical updates (if any) may be included in subsequent editions (if any).

Unitronics product sold hereunder can be used with certain products of other manufacturers at the user's sole responsibility.

5408-0041-6

# IO-DI8-RO8, IO-DI8-RO8-L I/O Expansion Modules 8 Inputs, 8 Outputs

The IO-DI8-RO8 and IO-DI8-RO8-L are I/O expansion modules that can be used in conjunction with specific Unitronics OPLC controllers.

The modules are identical except for their voltage specifications: IO-DI8-RO8 runs at 24 VDC; IO-DI8-RO8-L at 12 VDC.

Both modules offer 8 digital inputs, type pnp/npn (source/sink), and 8 relay outputs. The interface between a module and the OPLC is provided by an adapter.

These modules may either be snapmounted on a DIN rail, or screw-mounted onto a mounting plate.

#### **Component identification**

| 1 | Module-to-module connector                       |
|---|--------------------------------------------------|
| 2 | Status indicators                                |
| 3 | Connection points for power<br>supply to outputs |
| 4 | Output connection points                         |
| 5 | Module-to-module connector port                  |
| 6 | Input connection points                          |

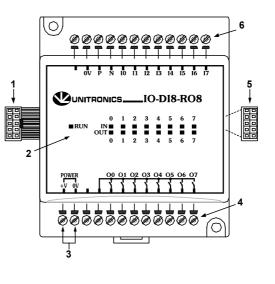

- Before using this product, it is the responsibility of the user to read and understand this document and any accompanying documentation.
- All examples and diagrams shown herein are intended to aid understanding, and do not guarantee operation. Unitronics accepts no responsibility for actual use of this product based on these examples.
- Please dispose of this product in accordance with local and national standards and regulations.
- Only qualified service personnel should open this device or carry out repairs.

#### User safety and equipment protection guidelines

This document is intended to aid trained and competent personnel in the installation of this equipment as defined by the European directives for machinery, low voltage, and EMC. Only a technician or engineer trained in the local and national electrical standards should perform tasks associated with the device's electrical wiring.

Symbols are used to highlight information relating to the user's personal safety and equipment protection throughout this document. When these symbols appear, the associated information must be read carefully and understood fully.

| Symbol      | Meaning | Description                                                   |
|-------------|---------|---------------------------------------------------------------|
| <u></u>     | Danger  | The identified danger causes physical<br>and property damage. |
| $\triangle$ | Warning | The identified danger can cause physical and property damage. |
| Caution     | Caution | Use caution.                                                  |

 Failure to comply with appropriate safety guidelines can result in severe personal injury or property damage. Always exercise proper caution when working with electrical equipment.

#### Unitronics

#### IO-DI8-RO8, IO-DI8-RO8-L I/O Expansion Modules

5/05

- Check the user program before running it.
- Do not attempt to use this device with parameters that exceed permissible levels.
- Install an external circuit breaker and take appropriate safety measures against short-circuiting in external wiring.
- To avoid damaging the system, do not connect / disconnect the device when the power is on.

#### **Environmental Considerations**

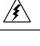

Do not install in areas with: excessive or conductive dust, corrosive or flammable gas, moisture or rain, excessive heat, regular impact shocks or excessive vibration.

Leave a minimum of 10mm space for ventilation between the top and bottom edges of the device and the enclosure walls.

- Do not place in water or let water leak onto the unit.
- Do not allow debris to fall inside the unit during installation.

#### Mounting the Module

#### **DIN-rail mounting**

Snap the device onto the DIN rail as shown below; the module will be squarely situated on the DIN rail.

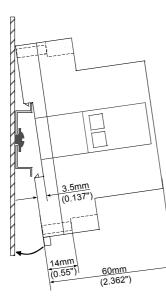

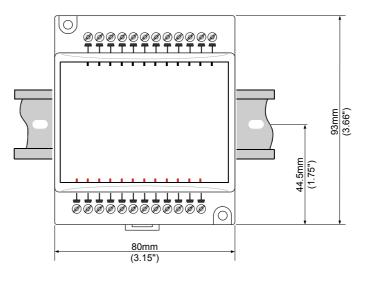

#### Screw-Mounting

The figure below is not drawn to scale. It may be used as a guide for screw-mounting the module. Mounting screw type: either M3 or NC6-32.

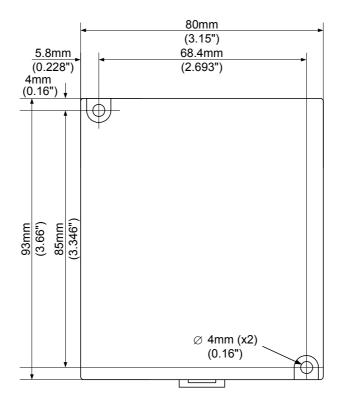

Unitronics

#### Connecting Expansion Modules

An adapter provides the interface between the OPLC and an expansion module. To connect the I/O module to the adapter or to another module:

1. Push the module-to-module connector into the port located on the right side of the device.

Note that there is a protective cap provided with the adapter. This cap covers the port of the **final** I/O module in the system.

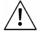

To avoid damaging the system, do not connect or disconnect the device when the power is on.

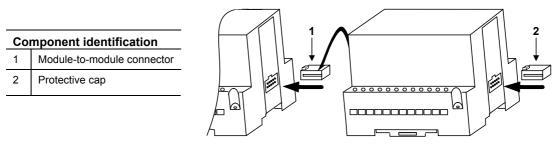

| Wiring   |                                                                                        |
|----------|----------------------------------------------------------------------------------------|
| <u>}</u> | Do not touch live wires.                                                               |
| •        | Unused pins should not be connected. Ignoring this directive may damage the device.    |
|          | Do not connect the 'Neutral or 'Line' signal of the 110/220VAC to the device's 0V pin. |
|          | Double-check all wiring before turning on the power supply.                            |

#### **Wiring Procedures**

Use crimp terminals for wiring; use 26-12 AWG wire (0.13 mm<sup>2</sup>–3.31 mm<sup>2</sup>) for all wiring purposes.

- 1. Strip the wire to a length of  $7\pm0.5$ mm (0.250–0.300 inches).
- 2. Unscrew the terminal to its widest position before inserting a wire.
- 3. Insert the wire completely into the terminal to ensure that a proper connection can be made.
- 4. Tighten enough to keep the wire from pulling free.
- To avoid damaging the wire, do not exceed a maximum torque of 0.5 N·m (5 kgf·cm).
- Do not use tin, solder, or any other substance on stripped wire that might cause the wire strand to break.
- Install at maximum distance from high-voltage cables and power equipment.

#### I/O Wiring—General

- Input or output cables should not be run through the same multi-core cable or share the same wire.
- Allow for voltage drop and noise interference with input/output lines used over an extended distance. Use wire that is properly sized for the load.
- The adapter and I/O signals must be connected to the same 0V signal.

#### **Digital I/Os**

■ Inputs may be wired as either pnp (source) or npn (sink) inputs.

npn (sink) inputs

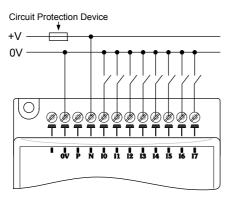

npn (sink) high-speed counter/frequency measurer

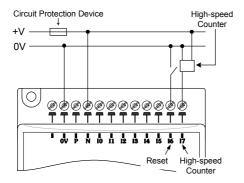

pnp (source) inputs

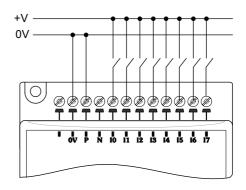

pnp (source ) high-speed counter/frequency measurer

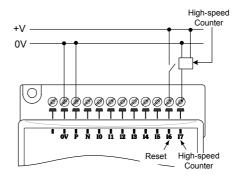

Unitronics

#### Wiring the Outputs' Power Supply

Wiring DC supply

1 Connect the "positive" cable to the "+V" terminal, and the "negative" to the "0V" terminal.

- A non-isolated power supply can be used provided that a 0V signal is connected to the chassis.
- Do not connect the 'Neutral' or 'Line' signal of the 110/220VAC to the device's 0V pin.
- In the event of voltage fluctuations or non-conformity to voltage power supply specifications, connect the device to a regulated power supply.

Notes: 1. The adapter and output's power supply must be connected to the same 0V signal.

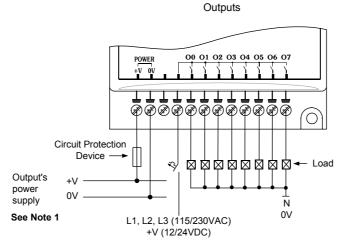

#### **Increasing Contact Life Span**

Both modules have 8 relay outputs. To increase the life span of these contacts and protect the module from potential damage by reverse EMF, connect:

- a clamping diode in parallel with each inductive DC load,
- an RC snubber circuit in parallel with each inductive AC load.

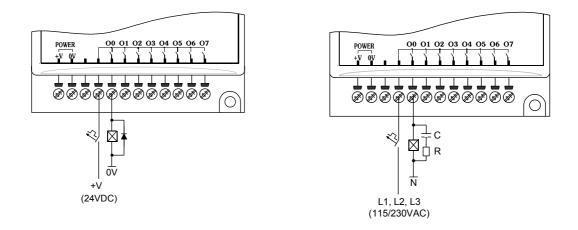

Unitronics

## IO-DI8-RO8, IO-DI8-RO8-L I/O Expansion Modules

| Max. current consumption          | 70mA maximum from the adapter's 5VDC                                                    |                                               |  |  |
|-----------------------------------|-----------------------------------------------------------------------------------------|-----------------------------------------------|--|--|
| Typical power consumption         | 0.18W @ 5VDC                                                                            |                                               |  |  |
| Status indicator                  |                                                                                         |                                               |  |  |
| (RUN)                             | Green LED:<br>—Lit when a communication link is established between module and OPLC.    |                                               |  |  |
|                                   | —Blinks when the communication link is e                                                |                                               |  |  |
| Inputs                            |                                                                                         |                                               |  |  |
| Number of inputs                  | 8 (in one group)                                                                        |                                               |  |  |
| Input type                        | pnp (source) or npn (sink)                                                              |                                               |  |  |
| Galvanic isolation                | None                                                                                    |                                               |  |  |
| Status indicators(IN)             | Green LEDs—Lit when the corresponding input is active. See Note 1.                      |                                               |  |  |
| Nominal input voltage             | 24VDC for IO-DI8-RO8, 12VDC for                                                         | IU-DI8-RO8-L                                  |  |  |
| Input voltage                     | IO-DI8-RO8                                                                              | IO-DI8-RO8-L                                  |  |  |
| pnp (source)                      | 0-5VDC for Logic '0'<br>17-28.8VDC for Logic '1'                                        | 0-3VDC for Logic '0'<br>8-15.6V for Logic '1' |  |  |
| npn (sink), voltage/current       | 17-28.8VDC/<1.1 mA for Logic '0'                                                        | 8-15.6VDC/<1.1 mA for Logic '0'               |  |  |
| Input current                     | 0-5VDC/>4.3mA for Logic '1'<br>6mA@24VDC                                                | 0-3VDC/>4.3mA for Logic '1'<br>6mA@12VDC      |  |  |
| Response time                     | 10mSec typical                                                                          | Ι                                             |  |  |
| Input #7                          | The specifications below apply when this input is wired for use as a high-              |                                               |  |  |
|                                   | speed counter input/frequency meas                                                      | surer. See Notes 2 and 3.                     |  |  |
| Resolution                        | 16-bit                                                                                  |                                               |  |  |
| Frequency<br>Minimum pulse width  | 5kHz maximum<br>80µs                                                                    |                                               |  |  |
| Outputs                           | ούμα                                                                                    |                                               |  |  |
| Number of outputs                 | 8 relay                                                                                 |                                               |  |  |
| Output type                       | SPST-NO (Form A)                                                                        |                                               |  |  |
|                                   | All relays share a common signal                                                        |                                               |  |  |
| Isolation                         | By relay                                                                                |                                               |  |  |
| Type of relay                     |                                                                                         |                                               |  |  |
| IO-DI8-RO8                        | Tyco PCN-124D3MHZ or compatible                                                         |                                               |  |  |
| IO-DI8-RO8-L                      | Tyco PCN-112D3MHZ or compatible                                                         |                                               |  |  |
| Output current                    | 3A maximum per output (resistive load)<br>8A maximum total for common (resistive load). |                                               |  |  |
| Rated voltage                     | 250VAC / 30VDC                                                                          |                                               |  |  |
| Minimum load                      | 1mA@5VDC                                                                                |                                               |  |  |
| Life expectancy                   | 100k operations at maximum load                                                         |                                               |  |  |
| Response time                     | 10mS (typical)                                                                          |                                               |  |  |
| Status Indicators (OUT)           | Red LEDs—Lit when the corresponding output is active.                                   |                                               |  |  |
| Contact protection                | External precautions required<br>(see above: Increasing Contact Life Span)              |                                               |  |  |
| Outputs' power supply: IO-DI8-RO8 |                                                                                         |                                               |  |  |
| Nominal operating voltage         | 24VDC                                                                                   |                                               |  |  |
| Operating voltage                 | 20.4 to 28.8VDC                                                                         |                                               |  |  |
| Maximum current consumption       | 70mA@24VDC                                                                              |                                               |  |  |

Unitronics

#### IO-DI8-RO8, IO-DI8-RO8-L I/O Expansion Modules

| Outputs' power supply: IO-DI8-F | RO8-L                                          |
|---------------------------------|------------------------------------------------|
| Nominal operating voltage       | 12VDC                                          |
| Operating voltage               | 10.2 to 15.6VDC                                |
| Maximum current consumpt        | ion 90mA@12VDC                                 |
| <u>Environmental</u>            | IP20 / NEMA1                                   |
| Operating temperature           | 0° to 50°C (32° to 122°F)                      |
| Storage temperature             | -20° to 60° C (-4° to 140°F)                   |
| Relative Humidity (RH)          | 5% to 95% (non-condensing)                     |
| Dimensions (WxHxD)              | 80mm x 93mm x 60mm (3.15 " x 3.66 " x 2.362 ") |
| Weight                          | 172g (6.07oz.)                                 |
| Mounting                        | Either onto a 35mm DIN-rail or screw- mounted. |
|                                 |                                                |

#### Notes:

1. The inputs' LEDs light up only when communication link is established between module and OPLC.

- 2. Input #7 can function either as a high-speed counter, a frequency measurer, or as a normal digital input. When Input #7 is used as a normal digital input, normal input specifications apply.
- 3. Input #6 can function either as the counter's reset, or as a normal digital input; in either case, its specifications are those of a normal digital input.

#### Addressing I/Os on Expansion Modules

Inputs and outputs located on I/O expansion modules that are connected to an OPLC are assigned addresses that comprise a letter and a number. The letter indicates whether the I/O is an input (I) or an output (O). The number indicates the I/O's location in the system. This number relates to both the position of the expansion module in the system, and to the position of the I/O on that module.

Expansion modules are numbered from 0-7 as shown in the figure below.

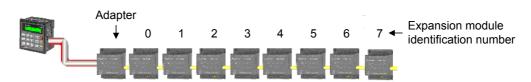

The formula below is used to assign addresses for I/O modules used in conjunction with the OPLC. X is the number representing a specific module's location (0-7). Y is the number of the input or output on that specific module (0-15).

The number that represents the I/O's location is equal to:

32 + x • 16 + y

#### Examples

- Input #3, located on expansion module #2 in the system, will be addressed as I 67, 67 = 32 + 2 • 16 + 3
- Output #4, located on expansion module #3 in the system, will be addressed as O 84, 84 = 32 + 3 • 16 + 4.

5408-0260-7

## IO-DI8-TO8, IO-DI8-TO8-L I/O Expansion Modules 8 Inputs, 8 Outputs

The IO-DI8-TO8 and IO-DI8-TO8-L are I/O expansion modules that can be used in conjunction with specific Unitronics OPLC controllers.

The modules are identical except for their voltage specifications: IO-DI8-TO8 runs at 24 VDC; IO- DI8-TO8-L at 12 VDC.

Both modules offer 8 digital inputs, type pnp/npn (source/sink), and 8 pnp (source) transistor outputs.

The interface between a module and the OPLC is provided by an adapter.

These modules may either be snapmounted on a DIN rail, or screw-mounted onto a mounting plate.

#### Component identification

| 1 | Module-to-module connector                       |  |
|---|--------------------------------------------------|--|
| 2 | Status indicators                                |  |
| 3 | Connection points for power<br>supply to outputs |  |
| 4 | Output connection points                         |  |
| 5 | Module-to-module connector port                  |  |
| 6 | Input connection points                          |  |
|   |                                                  |  |

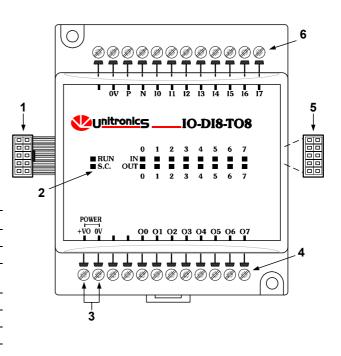

- Before using this product, it is the responsibility of the user to read and understand this document and any accompanying documentation.
- All examples and diagrams shown herein are intended to aid understanding, and do not guarantee operation. Unitronics accepts no responsibility for actual use of this product based on these examples.
- Please dispose of this product in accordance with local and national standards and regulations.
- Only qualified service personnel should open this device or carry out repairs.

#### User safety and equipment protection guidelines

This document is intended to aid trained and competent personnel in the installation of this equipment as defined by the European directives for machinery, low voltage, and EMC. Only a technician or engineer trained in the local and national electrical standards should perform tasks associated with the device's electrical wiring.

Symbols are used to highlight information relating to the user's personal safety and equipment protection throughout this document. When these symbols appear, the associated information must be read carefully and understood fully.

| Symbol  | Meaning | Description                                                   |
|---------|---------|---------------------------------------------------------------|
| È       | Danger  | The identified danger causes physical and property damage.    |
| Â       | Warning | The identified danger can cause physical and property damage. |
| Caution | Caution | Use caution.                                                  |

Failure to comply with appropriate safety guidelines can result in severe personal injury or property damage. Always exercise proper caution when working with electrical equipment.

#### **Unitronics Industrial Automation**

#### IO-DI8-TO8, IO-DI8-TO8-L I/O Expansion Modules

- Check the user program before running it.
- Do not attempt to use this device with parameters that exceed permissible levels.
- Install an external circuit breaker and take appropriate safety measures against short-circuiting in external wiring.
- To avoid damaging the system, do not connect / disconnect the device when the power is on.

#### **Environmental Considerations**

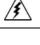

Do not install in areas with: excessive or conductive dust, corrosive or flammable gas, moisture or rain, excessive heat, regular impact shocks or excessive vibration.

Leave a minimum of 10mm space for ventilation between the top and bottom edges of the device and the enclosure walls.

- Do not place in water or let water leak onto the unit.
- Do not allow debris to fall inside the unit during installation.

#### Mounting the Module

#### **DIN-rail mounting**

Snap the device onto the DIN rail as shown below; the module will be squarely situated on the DIN rail.

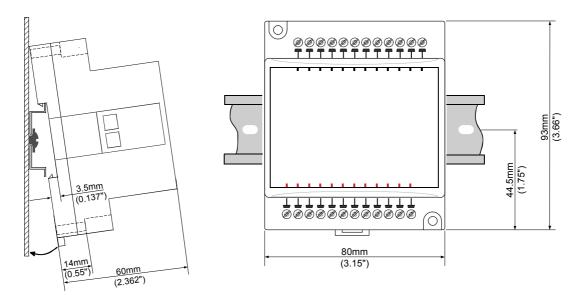

#### Screw-Mounting

The figure on the next page is drawn to scale. It may be used as a guide for screw-mounting the module. Mounting screw type: either M3 or NC6-32.

Unitronics

1/08

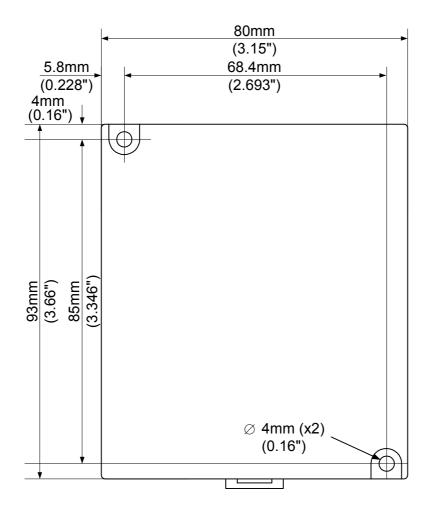

Unitronics

#### Connecting Expansion Modules

An adapter provides the interface between the OPLC and an expansion module. To connect the I/O module to the adapter or to another module:

1. Push the module-to-module connector into the port located on the right side of the device.

Note that there is a protective cap provided with the adapter. This cap covers the port of the **final** I/O module in the system.

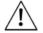

To avoid damaging the system, do not connect or disconnect the device when the power is on.

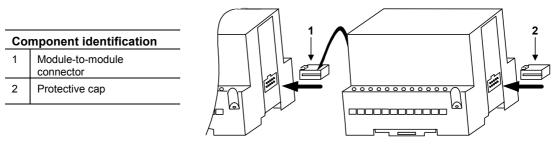

| Wiring      |                                                                                        |
|-------------|----------------------------------------------------------------------------------------|
| <u>}</u>    | Do not touch live wires.                                                               |
| •           | Unused pins should not be connected. Ignoring this directive may damage the device.    |
| <u>/!</u> \ | Do not connect the 'Neutral or 'Line' signal of the 110/220VAC to the device's 0V pin. |
|             | Double-check all wiring before turning on the power supply.                            |

#### Wiring Procedures

Use crimp terminals for wiring; use 26-12 AWG wire (0.13 mm  $^2$ –3.31 mm $^2$ ) for all wiring purposes.

- 1. Strip the wire to a length of 7±0.5mm (0.250–0.300 inches).
- 2. Unscrew the terminal to its widest position before inserting a wire.
- 3. Insert the wire completely into the terminal to ensure that a proper connection can be made.
- 4. Tighten enough to keep the wire from pulling free.
- To avoid damaging the wire, do not exceed a maximum torque of 0.5 N·m (5 kgf·m).
- Do not use tin, solder, or any other substance on stripped wire that might cause the wire strand to break.
- Install at maximum distance from high-voltage cables and power equipment.

#### I/O Wiring—General

- Input or output cables should not be run through the same multi-core cable or share the same wire.
- Allow for voltage drop and noise interference with input/output lines used over an extended distance. Use wire that is properly sized for the load.
- The adapter and I/O signals must be connected to the same 0V signal.

# **Digital I/Os**

■ Inputs may be wired as either pnp (source) or npn (sink) inputs.

npn (sink) inputs

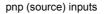

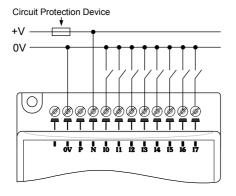

npn (sink) high-speed counter/frequency measurer

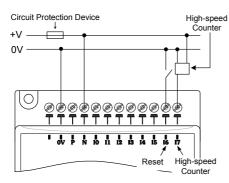

# Wiring the Output's Power Supply

Wiring DC supply

- 1. Connect the "positive" cable to the "+V0" terminal, and the "negative" to the "0V" terminal.
- A non-isolated power supply can be used provided that a 0V signal is connected to the chassis.
- Do not connect the 'Neutral or 'Line' signal of the 110/220VAC to the device's 0V pin.
- In the event of voltage fluctuations or non-conformity to voltage power supply specifications, connect the device to a regulated power supply.

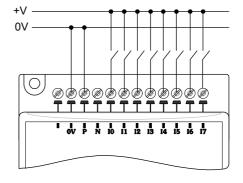

pnp (source ) high-speed counter/frequency measurer

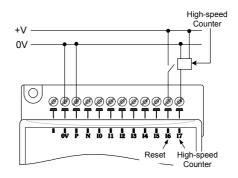

Outputs

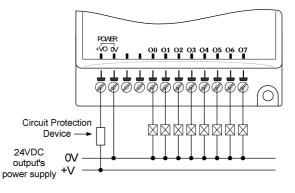

Unitronics

#### IO-DI8-TO8, IO-DI8-TO8-L Technical Specifications Max. current consumption 70mA maximum from the adapter's 5VDC 0.15W @ 5VDC Typical power consumption Status indicator Green LED: (RUN) -Lit when a communication link is established between module and OPLC. -Blinks when the communication link fails **Inputs** Number of inputs 8 (in one group) Input type pnp (source) or npn (sink) Galvanic isolation None Status indicators Green LEDs-Lit when the corresponding input is active. See Note 1. (IN) 24VDC for IO-DI8-TO8, 12VDC for IO-DI8-TO8-L Nominal input voltage Input voltage **IO-DI8-TO8** 10-DI8-T08-L 0-5VDC for Logic '0' 0-3VDC for Logic '0' pnp (source) 17-28.8VDC for Logic '1' 8-15.6V for Logic '1' 17-28.8VDC/<1.1 mA for Logic '0' 8-15.6VDC/<1.1 mA for Logic '0' npn (sink), voltage/current 0-5VDC/>4.3mA for Logic '1 0-3VDC/>4.3mA for Logic '1' 6mA@24VDC 6mA@12VDC Input current Response time 10mSec typical Input #7 The specifications below apply when this input is wired for use as a high-speed counter input/frequency measurer. See Notes 2 and 3. Resolution 16-bit Frequency 5kHz maximum Minimum pulse width 80µs **Outputs** Number of outputs 8 pnp (source) Output type P-MOSFET (open drain) for both 24VDC and 12VDC outputs Galvanic isolation None Output current 0.5A maximum (per output) Total current: 3A maximum (all outputs) Maximum frequency 20Hz (resistive load) 0.5 Hz (inductive load) Short circuit protection Yes Status Indicators (OUT) Red LEDs—Lit when the corresponding output is active. Red LED-Lit when an output's load short-circuits. See Note 4 below. (S.C) Voltage 10.2 to 28.8VDC Operating voltage 12/24VDC Nominal operating voltage **Environmental** IP20 / NEMA1 Operating temperature 0° to 50°C (32° to 122°F) Storage temperature -20° to 60° C (-4° to 140°F) Relative Humidity (RH) 5% to 95% (non-condensing) Dimensions (WxHxD) 80mm x 93mm x 60mm (3.15" x 3.66" x 2.362") Weight 141g (4.9oz.) Mounting Either onto a 35mm DIN-rail or screw- mounted.

Unitronics

# IO-DI8-TO8, IO-DI8-TO8-L I/O Expansion Modules

#### Notes:

- 1. The inputs' LEDs light up only when communication link is established between module and OPLC.
- 2. Input #7 can function either as a high-speed counter, a frequency measurer, or as a normal digital input. When Input #7 is used as a normal digital input, normal input specifications apply.
- Input #6 can function either as the counter's reset, or as a normal digital input; in either case, its specifications are those of a normal digital input.
- 4. When an output is connected to a load that short-circuits, that output turns off and the S.C. LED lights up on the module. The short circuit is also identified by the software program within the controller connected to the module. Within the M90 OPLC, for example, SB 5 turns ON. SI 5 contains a bitmap indicating the module containing the affected output. For more information, refer to the on-line help supplied with the controller.

# Addressing I/Os on Expansion Modules

Inputs and outputs located on I/O expansion modules that are connected to an OPLC are assigned addresses that comprise a letter and a number. The letter indicates whether the I/O is an input (I) or an output (O). The number indicates the I/O's location in the system. This number relates to both the position of the expansion module in the system, and to the position of the I/O on that module.

Expansion modules are numbered from 0-7 as shown in the figure below.

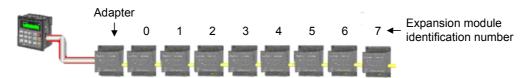

The formula below is used to assign addresses for I/O modules used in conjunction with the OPLC. X is the number representing a specific module's location (0-7). Y is the number of the input or output on that specific module (0-15).

The number that represents the I/O's location is equal to:

#### Examples

- Input #3, located on expansion module #2 in the system, will be addressed as I 67, 67 = 32 + 2 • 16 + 3
- Output #4, located on expansion module #3 in the system, will be addressed as O 84, 84 = 32 + 3 • 16 + 4.

EX90-DI8-RO8 is a stand-alone I/O module. Even if it is the only module in the configuration, the EX90-DI8-RO8 is always assigned the number 7.

Its I/Os are addressed accordingly.

#### Example

Input #5, located on an EX90-DI8-RO8 connected to an OPLC will be addressed as I 149, 149 = 32 + 7 • 16 + 5

# Unitronics

#### IO-DI8-TO8, IO-DI8-TO8-L I/O Expansion Modules

#### **About Unitronics**

Unitronics has been producing PLCs, automation software and accessory devices since 1989.

Unitronics' OPLC controllers combine full-function PLCs and HMI operating panels into single, compact units. These HMI + PLC devices are programmed in a single, user-friendly environment. Our clients save I/O points, wiring, space, and programming time; elements that translate directly into cost-efficiency. Unitronics supports a global network of distributors and sales representatives, as well as a U.S. subsidiary. For more information regarding Unitronics products, contact your distributor, Unitronics headquarters via email: <u>export@unitronics.com</u>, or visit the Unitronics website at <u>http://www.unitronics.com/</u>.

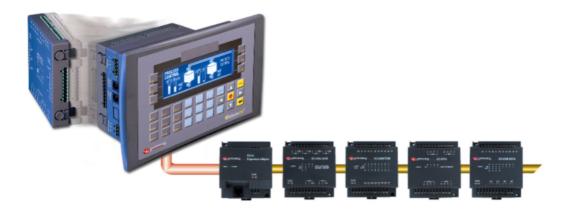

The information in this document reflects products at the date of printing. Unitronics reserves the right, subject to all applicable laws, at any time, at its sole discretion, and without notice, to discontinue or change the features, designs, materials and other specifications of its products, and to either permanently or temporarily withdraw any of the forgoing from the market.

All information in this document is provided "as is" without warranty of any kind, either expressed or implied, including but not limited to any implied warranties of merchantability, fitness for a particular purpose, or non-infringement. Unitronics assumes no responsibility for errors or omissions in the information presented in this document. In no event shall Unitronics be liable for any special, incidental, indirect or consequential damages of any kind, or any damages whatsoever arising out of or in connection with the use or performance of this information.

The tradenames, trademarks, logos and service marks presented in this document, including their design, are the property of Unitronics (1989) (R\*G) Ltd. or other third parties and you are not permitted to use them without the prior written consent of Unitronics or such third party as may own them.

# IO-DI16, IO-DI16-L I/O Expansion Modules 16 Digital Inputs

The IO-DI16 and IO-DI16-L are I/O expansion modules that can be used in conjunction with specific Unitronics OPLC controllers.

The modules are identical except for their input specifications: IO-DI16 uses 24 VDC; IO-DI16-L uses 12 VDC.

Each module offers 16 digital inputs in 2 groups, type pnp/npn (source/sink).

The interface between a module and the OPLC is provided by an adapter.

These modules may either be snapmounted on a DIN rail, or screw-mounted onto a mounting plate.

# **Component identification**

1Module-to-module connector2Communication status indicator3Input connection points: I8-I154Input status indicators5Module-to-module connector port6Input connection points: I0-I7

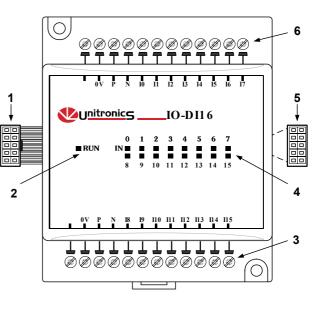

- Before using this product, it is the responsibility of the user to read and understand this document and any accompanying documentation.
- All examples and diagrams shown herein are intended to aid understanding, and do not guarantee operation. Unitronics accepts no responsibility for actual use of this product based on these examples.
- Please dispose of this product in accordance with local and national standards and regulations.
- Only qualified service personnel should open this device or carry out repairs.

# User safety and equipment protection guidelines

This document is intended to aid trained and competent personnel in the installation of this equipment as defined by the European directives for machinery, low voltage, and EMC. Only a technician or engineer trained in the local and national electrical standards should perform tasks associated with the device's electrical wiring.

Symbols are used to highlight information relating to the user's personal safety and equipment protection throughout this document. When these symbols appear, the associated information must be read carefully and understood fully.

| Symbol   | Meaning | Description                                                   |  |
|----------|---------|---------------------------------------------------------------|--|
| <u>s</u> | Danger  | The identified danger causes physical<br>and property damage. |  |
|          | Warning | The identified danger can cause physical and property damage. |  |
| Caution  | Caution | Use caution.                                                  |  |

Æ

Failure to comply with appropriate safety guidelines can result in severe personal injury or property damage. Always exercise proper caution when working with electrical equipment.

# IO-DI16, IO-DI16-L I/O Expansion Modules

- Check the user program before running it.
  - Do not attempt to use this device with parameters that exceed permissible levels.
- Install an external circuit breaker and take appropriate safety measures against short-circuiting in external wiring.
  - To avoid damaging the system, do not connect / disconnect the device when the power is on.

# **Environmental Considerations**

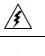

Do not install in areas with: excessive or conductive dust, corrosive or flammable gas, moisture or rain, excessive heat, regular impact shocks or excessive vibration.

Leave a minimum of 10mm space for ventilation between the top and bottom edges of the device and the enclosure walls.

- Do not place in water or let water leak onto the unit.
- Do not allow debris to fall inside the unit during installation.

# **Mounting the Module**

# **DIN-rail mounting**

Snap the device onto the DIN rail as shown below; the module will be squarely situated on the DIN rail.

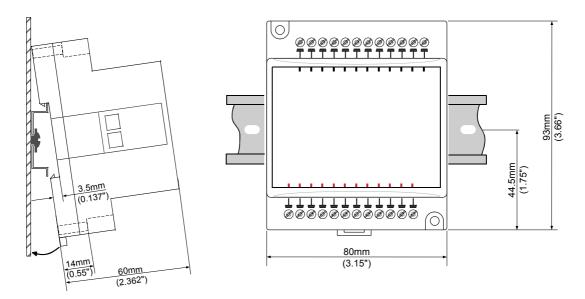

# Screw-Mounting

The figure on the next page is drawn to scale. It may be used as a guide for screw-mounting the module. Mounting screw type: either M3 or NC6-32.

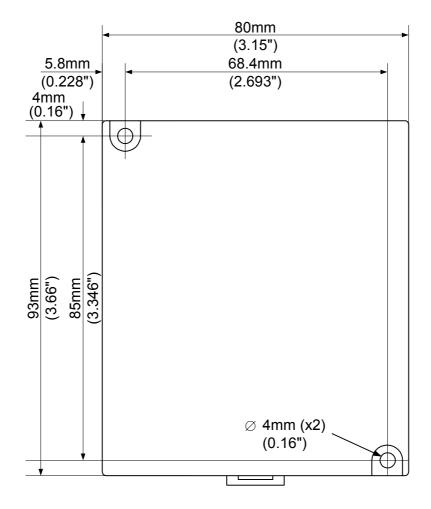

#### Connecting Expansion Modules

An adapter provides the interface between the OPLC and an expansion module. To connect the I/O module to the adapter or to another module:

1. Push the module-to-module connector into the port located on the right side of the device.

Note that there is a protective cap provided with the adapter. This cap covers the port of the final I/O module in the system.

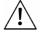

 To avoid damaging the system, do not connect or disconnect the device when the power is on.

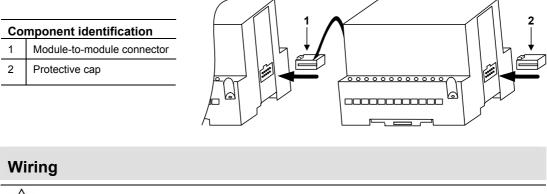

| 15 | Do not touch live wires.                                                                                |
|----|----------------------------------------------------------------------------------------------------|
| ^  | <ul> <li>Unused pins should not be connected. Ignoring this directive may damage the device.</li> </ul> |
|    | Do not connect the 'Neutral or 'Line' signal of the 110/220VAC to the device's 0V pin.                  |
|    | Double-check all wiring before turning on the power supply.                                             |

# Wiring Procedures

Use crimp terminals for wiring; use 26-12 AWG wire (0.13 mm<sup>2</sup>–3.31 mm<sup>2</sup>) for all wiring purposes.

- 1. Strip the wire to a length of 7±0.5mm (0.250–0.300 inches).
- 2. Unscrew the terminal to its widest position before inserting a wire.
- 3. Insert the wire completely into the terminal to ensure that a proper connection can be made.
- 4. Tighten enough to keep the wire from pulling free.
- To avoid damaging the wire, do not exceed a maximum torque of 0.5 N·m (5 kgf·m).
- Do not use tin, solder, or any other substance on stripped wire that might cause the wire strand to break.
- Install at maximum distance from high-voltage cables and power equipment.

# I/O Wiring—General

- Input or output cables should not be run through the same multi-core cable or share the same wire.
- Allow for voltage drop and noise interference with input lines used over an extended distance. Use wire that is properly sized for the load.
- The adapter and input signals must be connected to the same 0V signal.

# **Digital Inputs**

Each group of inputs may be wired as either pnp (source) or npn (sink) inputs.

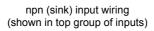

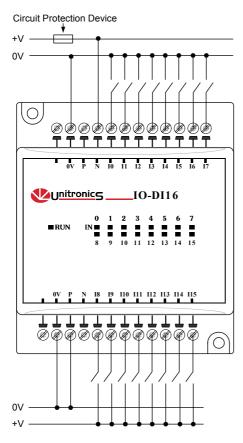

pnp (source) input wiring (shown in bottom group of inputs) high-speed counter/frequency measurer

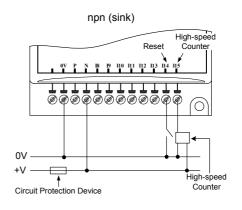

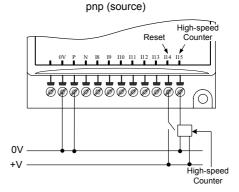

#### IO-DI16, IO-DI16-L Technical Specifications 75mA maximum from the adapter's 5VDC Max. current consumption 0.2W @ 5VDC Typical power consumption Status indicator (RUN) Green LED: -Lit when a communication link is established between module and OPLC. -Blinks when the communication link fails **Inputs** Number of inputs 16 (in two groups) Input type pnp (source) or npn (sink) Galvanic isolation None Status indicators Green LEDs-Lit when the corresponding input is active. See Note 1 (IN) 24VDC for IO-DI16, 12VDC for IO-DI16-L Nominal input voltage Input voltage IO-DI16 IO-DI16-L 0-5VDC for Logic '0' pnp (source) 0-3VDC for Logic '0' 17-28.8VDC for Logic '1' 8-15.6VDC for Logic '1' npn (sink), voltage/current 17-28.8VDC/<1.1 mA for Logic '0' 8-15.6VDC/<1.1 mA for Logic '0' 0-5VDC/>4.3mA for Logic '1' 0-3VDC/>4.3mA for Logic '1' Input current 6mA@24VDC 6mA@12VDC Response time 10mSec typical Input #15 The specifications below apply when this input is wired for use as a high-speed counter input/frequency measurer. See Notes 2 and 3. Resolution 16-bit Frequency 5kHz maximum Minimum pulse width 80µs **Environmental** IP20 / NEMA1 Operating temperature 0° to 50°C (32° to 122°F) Storage temperature -20° to 60° C (-4° to 140°F) Relative Humidity (RH) 5% to 95% (non-condensing)

Mounting Notes:

Weight

Dimensions (WxHxD)

1. The inputs' LEDs light up only when communication link is established between module and OPLC.

141g (4.9oz.)

2. Input #15 can function either as a high-speed counter, a frequency measurer, or as a normal digital input. When Input #15 is used as a normal digital input, normal input specifications apply.

80mm x 93mm x 60mm (3.15" x 3.66" x 2.362")

Either onto a 35mm DIN-rail or screw- mounted.

3. Input #14 can function either as the counter's reset, or as a normal digital input; in either case, its specifications are those of a normal digital input.

# IO-DI16, IO-DI16-L I/O Expansion Modules

#### Addressing I/Os on Expansion Modules

Inputs and outputs located on I/O expansion modules that are connected to an OPLC are assigned addresses that comprise a letter and a number. The letter indicates whether the I/O is an input (I) or an output (O). The number indicates the I/O's location in the system. This number relates to both the position of the expansion module in the system, and to the position of the I/O on that module. Expansion modules are numbered from 0-7 as shown in the figure below.

Adapter ↓ 0 1 2 3 4 5 6 7 ← Expansion module identification number

The formula below is used to assign addresses for I/O modules used in conjunction with the OPLC. X is the number representing a specific module's location (0-7). Y is the number of the input or output on that specific module (0-15).

The number that represents the I/O's location is equal to:

Examples

- Input #3, located on expansion module #2 in the system, will be addressed as I 67, 67 = 32 + 2 • 16 + 3
- Output #4, located on expansion module #3 in the system, will be addressed as O 84, 84 = 32 + 3 • 16 + 4.

EX90-DI8-RO8 is a stand-alone I/O module. Even if it is the only module in the configuration, the EX90-DI8-RO8 is always assigned the number 7.

Its I/Os are addressed accordingly.

#### Example

Input #5, located on an EX90-DI8-RO8 connected to an OPLC will be addressed as I 149, 149 = 32 + 7 • 16 + 5

7/03

#### IO-DI16, IO-DI16-L I/O Expansion Modules

# **About Unitronics**

Unitronics Industrial Automation Systems has been producing PLCs, automation software and accessory devices since 1989.

Unitronics' OPLC controllers combine full-function PLCs and HMI operating panels into single, compact units. These HMI + PLC devices are programmed in a single, user-friendly environment. Our clients save I/O points, wiring, space, and programming time; elements that translate directly into cost-efficiency.

Unitronics supports a global network of distributors and sales representatives, as well as a U.S. subsidiary.

For more information regarding Unitronics products, contact your distributor, Unitronics headquarters via email: <u>export@unitronics.com</u>, or visit the Unitronics website at <u>http://www.unitronics.com/</u>.

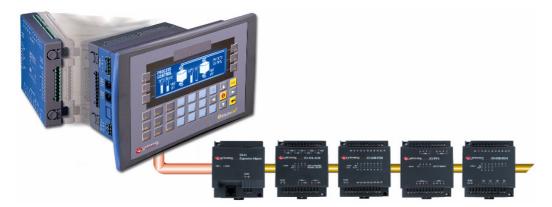

Under no circumstances will Unitronics be liable or responsible for any consequential damage that may arise as a result of installation or use of this equipment, and is not responsible for problems resulting from improper or irresponsible use of this device.

No part of this document may be used for any purpose other than for the purposes specifically indicated herein nor may it be reproduced or transmitted in any form or by any means, electronic or mechanical, including photocopying and/or recording, for any purpose without written permission from Unitronics.

The information appearing in this document is for general purposes only. Unitronics makes no warranty of any kind with regard to the information appearing in this document, including, but not limited to, 0implied warranties of merchantability and/or fitness for a particular use or purpose. Unitronics assumes no responsibility for the results, direct and/or indirect, of any misuse of the information appearing in this document nor for any use of the Unitronics products referred to herein in any manner deviating from the recommendations made in this document. Unitronics assumes no responsibility for the use of any parts, components, or other ancillary appliances including circuitry other than as recommended hereunder or other than that embodied in the Unitronics product.

Unitronics retains all rights to its proprietary assets including, but not limited to its software products which are copyrighted and shall remain the property of Unitronics. Copyright protection claimed includes all Forms and matters of copyrightable materials and information legally allowed including but not limited to material generated from the software programs which are displayed on the screen of the Unitronics products such as styles, templates, icons, screen displays, looks, etc. Duplication and/or any unauthorized use thereof are strictly prohibited without prior written permission from Unitronics.

All brand or product names are used for identification purpose only and may be trademarks or registered trademarks of their respective holders.

Unitronics reserves the right to revise this publication from time to time and to amend its contents and related hardware and software at any time. Technical updates (if any) may be included in subsequent editions (if any).

Unitronics product sold hereunder can be used with certain products of other manufacturers at the user's sole responsibility.

5408-0021-0

8 Relay Outputs

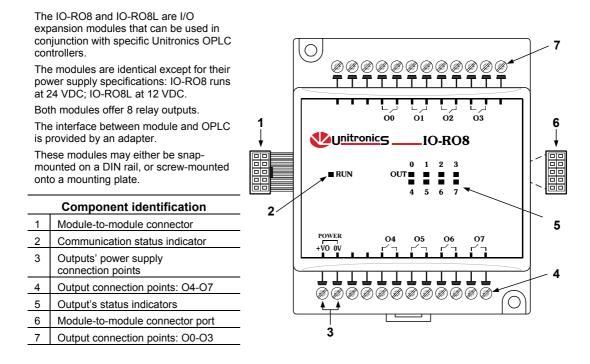

- Before using this product, it is the responsibility of the user to read and understand this document and any accompanying documentation.
- All examples and diagrams shown herein are intended to aid understanding, and do not guarantee operation. Unitronics accepts no responsibility for actual use of this product based on these examples.
- Please dispose of this product in accordance with local and national standards and regulations.
- Only qualified service personnel should open this device or carry out repairs.

# User safety and equipment protection guidelines

This document is intended to aid trained and competent personnel in the installation of this equipment as defined by the European directives for machinery, low voltage, and EMC. Only a technician or engineer trained in the local and national electrical standards should perform tasks associated with the device's electrical wiring.

Symbols are used to highlight information relating to the user's personal safety and equipment protection throughout this document. When these symbols appear, the associated information must be read carefully and understood fully.

| Symbol   | Meaning | Description                                                   |  |  |  |
|----------|---------|---------------------------------------------------------------|--|--|--|
| <u>}</u> | Danger  | The identified danger causes physical and property damage.    |  |  |  |
| Â        | Warning | The identified danger can cause physical and property damage. |  |  |  |
| Caution  | Caution | Use caution.                                                  |  |  |  |

 Failure to comply with appropriate safety guidelines can result in severe personal injury or property damage. Always exercise proper caution when working with electrical equipment.

- Check the user program before running it.
- Do not attempt to use this device with parameters that exceed permissible levels.
- Install an external circuit breaker and take appropriate safety measures against short-circuiting in external wiring.
  - To avoid damaging the system, do not connect / disconnect the device when the power is on.

# **Environmental Considerations**

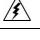

Do not install in areas with: excessive or conductive dust, corrosive or flammable gas, moisture or rain, excessive heat, regular impact shocks or excessive vibration.

Leave a minimum of 10mm space for ventilation between the top and bottom edges of the device and the enclosure walls.

- Do not place in water or let water leak onto the unit.
- Do not allow debris to fall inside the unit during installation.

# Mounting the Module

# **DIN-rail mounting**

Snap the device onto the DIN rail as shown below; the module will be squarely situated on the DIN rail.

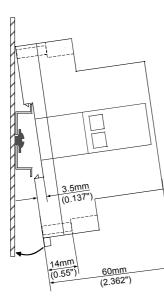

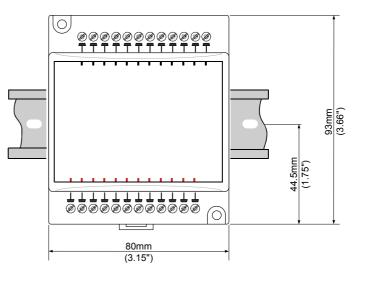

# **Screw-Mounting**

The figure on the next page is drawn to scale. It may be used as a guide for screw-mounting the module. Mounting screw type: either M3 or NC6-32.

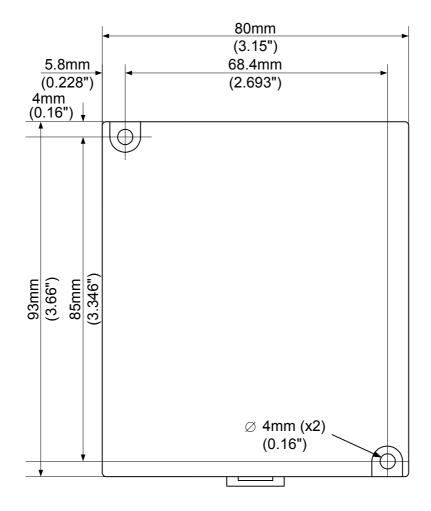

**Unitronics Industrial Automation** 

# Connecting Expansion Modules

An adapter provides the interface between the OPLC and an expansion module. To connect the I/O module to the adapter or to another module:

1. Push the module-to-module connector into the port located on the right side of the device.

Note that there is a protective cap provided with the adapter. This cap covers the port of the **final** I/O module in the system.

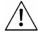

To avoid damaging the system, do not connect or disconnect the device when the power is on.

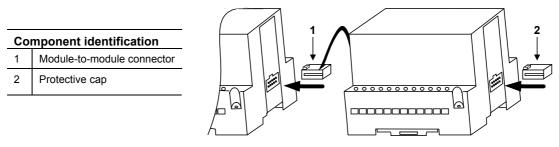

| Wiring   |                                                                                        |
|----------|----------------------------------------------------------------------------------------|
| <u>}</u> | Do not touch live wires.                                                               |
| ^        | Unused pins should not be connected. Ignoring this directive may damage the device.    |
| /!\      | Do not connect the 'Neutral or 'Line' signal of the 110/220VAC to the device's 0V pin. |
|          | Double-check all wiring before turning on the power supply.                            |

# Wiring Procedures

Use crimp terminals for wiring; use 26-12 AWG wire (0.13 mm<sup>2</sup>–3.31 mm<sup>2</sup>) for all wiring purposes.

- 1. Strip the wire to a length of  $7\pm0.5$ mm (0.250–0.300 inches).
- 2. Unscrew the terminal to its widest position before inserting a wire.
- 3. Insert the wire completely into the terminal to ensure that a proper connection can be made.
- 4. Tighten enough to keep the wire from pulling free.
- To avoid damaging the wire, do not exceed a maximum torque of 0.5 N·m (5 kgf·m).
- Do not use tin, solder, or any other substance on stripped wire that might cause the wire strand to break.
- Install at maximum distance from high-voltage cables and power equipment.

# I/O Wiring—General

- Input or output cables should not be run through the same multi-core cable or share the same wire.
- Allow for voltage drop and noise interference with input/output lines used over an extended distance. Use wire that is properly sized for the load.
- The adapter and module's power supply must be connected to the same 0V signal.

# **Relay Outputs**

# Wiring the Output's Power Supply

- 1. Connect the "positive" cable to the "+V0" terminal, and the "negative" to the "0V" terminal.
  - A non-isolated power supply can be used provided that a 0V signal is connected to the chassis.
- Do not connect the 'Neutral or 'Line' signal of the 110/220VAC to the device's 0V pin.
- In the event of voltage fluctuations or non-conformity to voltage power supply specifications, connect the device to a regulated power supply.

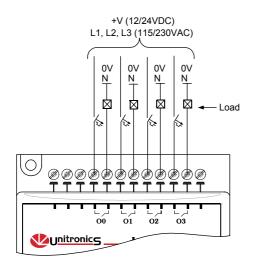

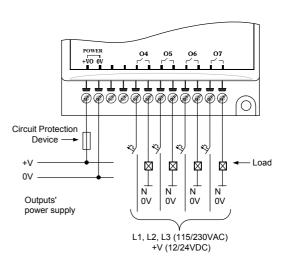

#### Increasing Contact Life Span

Both modules have 4 relay outputs. To increase the life span of these contacts and protect the module from potential damage by reverse EMF, connect:

- a clamping diode in parallel with each inductive DC load,
- an RC snubber circuit in parallel with each inductive AC load.

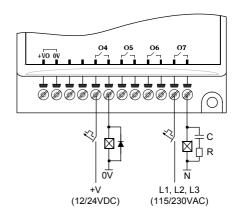

| IU-RU8, IU-RO8L Tech                                                                                                   | IO-RO8, IO-RO8L Technical Specifications                                                                                           |  |  |  |
|----------------------------------------------------------------------------------------------------|----------------------------------------------------------------------------------------------------|--|--|--|
| Max. current consumption<br>Typical power consumption<br>Status indicators                                             | 50mA maximum from the adapter's 5VDC<br>0.13W@ 5VDC                                                                                |  |  |  |
| (RUN)                                                                                                    | Green LED:<br>—Lit when a communication link is established between module and OPLC.<br>—Blinks when the communication link fails. |  |  |  |
| <u>Outputs</u><br>Number of outputs<br>Output type<br>Type of relay: IO-RO8                                            | 8 relay<br>SPST-NO relay; 230VAC / 12/24VDC<br>Takamisawa JY-24H-K or NAIS (Matsushita) JQ1AP-24V                                  |  |  |  |
| Type of relay: IO-RO8L                                                                                                 | or OMRON G6B-1114P-24VDC<br>Fujitsu JY-12H-K or NAIS (Matsushita) JQ1AP-12V<br>or OMRON G6B-1114P-12VDC                            |  |  |  |
| Isolation                                                                                                    | By relay                                                                                                    |  |  |  |
| Status Indicators<br>(O0 to O7)                                                                                        | Red LEDs—Lit when the corresponding output is active.                                                                              |  |  |  |
| Output current                                                                                                    | 5A maximum (resistive load)<br>1A maximum (inductive load)                                                                         |  |  |  |
| Maximum frequency                                                                                                    | 10Hz                                                                                                    |  |  |  |
| Contact protection                                                                                                    | External precautions required (see above: Increasing Contact Life Span)                                                            |  |  |  |
| <u>Outputs' power supply: IO-RO8</u><br>Nominal operating voltage<br>Operating voltage<br>Maximum current consumption  | 24VDC<br>20.4 to 28.8VDC<br>75mA@24VDC                                                                                             |  |  |  |
| <u>Outputs' power supply: IO-RO8L</u><br>Nominal operating voltage<br>Operating voltage<br>Maximum current consumption | 12VDC<br>10.2 to 15.6VDC<br>145mA@12VDC                                                                                            |  |  |  |
| Environmental                                                                                                    | IP20/NEMA1                                                                                                    |  |  |  |
| Operating temperature<br>Storage temperature                                                                           | 0° to 50° C (32 to 122°F)<br>-20° to 60° C (-4 to 140°F)                                                                           |  |  |  |
| Relative Humidity (RH)                                                                                                 | 5% to 95% (non-condensing)                                                                                                    |  |  |  |
| Dimensions (WxHxD)                                                                                                    | 80mm x 93mm x 60mm (3.15" x 3.66" x 2.362")                                                                                        |  |  |  |
| Weight<br>Mounting                                                                                                    | 183g (6.45 oz.)<br>Either onto a 35mm DIN-rail or screw- mounted.                                                                  |  |  |  |
|                                                                                                    |                                                                                                    |  |  |  |

# IO-RO8, IO-RO8L Technical Specifications

Unitronics Industrial Automation

# Addressing I/Os on Expansion Modules

Inputs and outputs located on I/O expansion modules that are connected to an OPLC are assigned addresses that comprise a letter and a number. The letter indicates whether the I/O is an input (I) or an output (O). The number indicates the I/O's location in the system. This number relates to both the position of the expansion module in the system, and to the position of the I/O on that module.

Expansion modules are numbered from 0-7 as shown in the figure below.

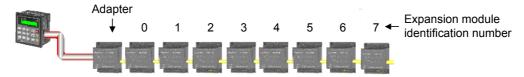

The formula below is used to assign addresses for I/O modules used in conjunction with the OPLC. X is the number representing a specific module's location (0-7). Y is the number of the input or output on that specific module (0-15).

The number that represents the I/O's location is equal to:

$$32 + x \cdot 16 + y$$

Examples

- Input #3, located on expansion module #2 in the system, will be addressed as I 67, 67 = 32 + 2 • 16 + 3
- Output #4, located on expansion module #3 in the system, will be addressed as O 84, 84 = 32 + 3 • 16 + 4.

EX90-DI8-RO8 is a stand-alone I/O module. Even if it is the only module in the configuration, the EX90-DI8-RO8 is always assigned the number 7.

Its I/Os are addressed accordingly.

#### Example

Input #5, located on an EX90-DI8-RO8 connected to an OPLC will be addressed as I 149, 149 = 32 + 7 • 16 + 5

7/03

#### **About Unitronics**

Unitronics Industrial Automation Systems has been producing PLCs, automation software and accessory devices since 1989.

Unitronics' OPLC controllers combine full-function PLCs and HMI operating panels into single, compact units. These HMI + PLC devices are programmed in a single, user-friendly environment. Our clients save I/O points, wiring, space, and programming time; elements that translate directly into cost-efficiency.

Unitronics supports a global network of distributors and sales representatives, as well as a U.S. subsidiary. For more information regarding Unitronics products, contact your distributor, Unitronics headquarters via email: export@unitronics.com, or visit the Unitronics website at http://www.unitronics.com/.

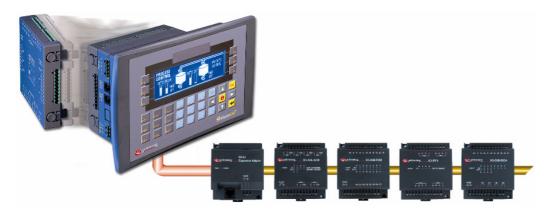

Under no circumstances will Unitronics be liable or responsible for any consequential damage that may arise as a result of installation or use of this equipment, and is not responsible for problems resulting from improper or irresponsible use of this device.

No part of this document may be used for any purpose other than for the purposes specifically indicated herein nor may it be reproduced or transmitted in any form or by any means, electronic or mechanical, including photocopying and/or recording, for any purpose without written permission from Unitronics.

The information appearing in this document is for general purposes only. Unitronics makes no warranty of any kind with regard to the information appearing in this document, including, but not limited to, 0implied warranties of merchantability and/or fitness for a particular use or purpose. Unitronics assumes no responsibility for the results, direct and/or indirect, of any misuse of the information appearing in this document nor for any use of the Unitronics products referred to herein in any manner deviating from the recommendations made in this document. Unitronics assumes no responsibility for the use of any parts, components, or other ancillary appliances including circuitry other than as recommended hereunder or other than that embodied in the Unitronics product.

Unitronics retains all rights to its proprietary assets including, but not limited to its software products which are copyrighted and shall remain the property of Unitronics. Copyright protection claimed includes all Forms and matters of copyrightable materials and information legally allowed including but not limited to material generated from the software programs which are displayed on the screen of the Unitronics products such as styles, templates, icons, screen displays, looks, etc. Duplication and/or any unauthorized use thereof are strictly prohibited without prior written permission from Unitronics.

All brand or product names are used for identification purpose only and may be trademarks or registered trademarks of their respective holders.

Unitronics reserves the right to revise this publication from time to time and to amend its contents and related hardware and software at any time. Technical updates (if any) may be included in subsequent editions (if any).

Unitronics product sold hereunder can be used with certain products of other manufacturers at the user's sole responsibility.

# IO-RO16, IO-RO16-L

# I/O Expansion Modules 16 Relay Outputs

The IO-RO16 and IO-RO16-L are I/O expansion modules that can be used in conjunction with specific Unitronics OPLC controllers.

The modules are identical except for their power supply specifications: IO-RO16 runs at 24 VDC; IO-RO16-L at 12 VDC.

Each module offers 16 relay outputs.

The interface between a module and the OPLC is provided by an adapter.

These modules may either be snapmounted on a DIN rail, or screw-mounted onto a mounting plate.

|   | Component identification                   |  |  |  |
|---|--------------------------------------------|--|--|--|
| 1 | Module-to-module connector                 |  |  |  |
| 2 | Communication status indicator             |  |  |  |
| 3 | Outputs' power supply<br>connection points |  |  |  |
| 4 | Output connection points: O8-O15           |  |  |  |
| 5 | Output's status indicators                 |  |  |  |
| 6 | Module-to-module connector port            |  |  |  |
| 7 | Output connection points: 00-07            |  |  |  |

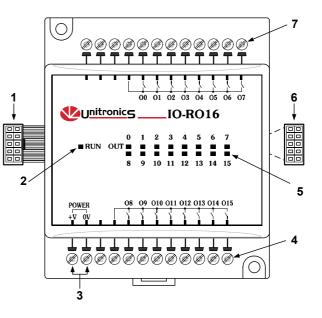

- Before using this product, it is the responsibility of the user to read and understand this document and any accompanying documentation.
- All examples and diagrams shown herein are intended to aid understanding, and do not guarantee operation. Unitronics accepts no responsibility for actual use of this product based on these examples.
- Please dispose of this product in accordance with local and national standards and regulations.
- Only qualified service personnel should open this device or carry out repairs.

# User safety and equipment protection guidelines

This document is intended to aid trained and competent personnel in the installation of this equipment as defined by the European directives for machinery, low voltage, and EMC. Only a technician or engineer trained in the local and national electrical standards should perform tasks associated with the device's electrical wiring.

Symbols are used to highlight information relating to the user's personal safety and equipment protection throughout this document. When these symbols appear, the associated information must be read carefully and understood fully.

|         |         | J                                                             |  |
|---------|---------|---------------------------------------------------------------|--|
| Symbol  | Meaning | Description                                                   |  |
| È       | Danger  | The identified danger causes physical<br>and property damage. |  |
| Â       | Warning | The identified danger can cause physical and property damage. |  |
| Caution | Caution | Use caution.                                                  |  |

4

Failure to comply with appropriate safety guidelines can result in severe personal injury or property damage. Always exercise proper caution when working with electrical equipment.

# IO-RO16, IO-RO16-L I/O Expansion Modules

- Check the user program before running it.
- Do not attempt to use this device with parameters that exceed permissible levels.
- Install an external circuit breaker and take appropriate safety measures against shortcircuiting in external wiring.
  - To avoid damaging the system, do not connect / disconnect the device when the power is on.

# **Environmental Considerations**

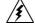

Do not install in areas with: excessive or conductive dust, corrosive or flammable gas, moisture or rain, excessive heat, regular impact shocks or excessive vibration.

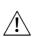

- Leave a minimum of 10mm space for ventilation between the top and bottom edges of the device and the enclosure walls.
- Do not place in water or let water leak onto the unit.
- Do not allow debris to fall inside the unit during installation.

# Mounting the Module

# **DIN-rail mounting**

Snap the device onto the DIN rail as shown below; the module will be squarely situated on the DIN rail.

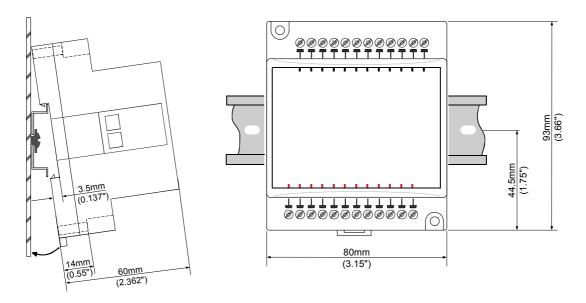

# Screw-Mounting

The figure on the next page is drawn to scale. It may be used as a guide for screw-mounting the module. Mounting screw type: either M3 or NC6-32.

**Unitronics Industrial Automation** 

5/03

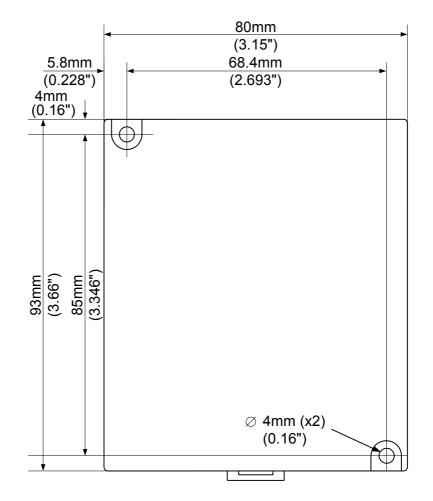

**Unitronics Industrial Automation** 

# Connecting Expansion Modules

An adapter provides the interface between the OPLC and an expansion module. To connect the I/O module to the adapter or to another module:

1 Push the module-to-module connector into the port located on the right side of the device.

Note that there is a protective cap provided with the adapter. This cap covers the port of the final I/O module in the system.

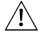

To avoid damaging the system, do not connect or disconnect the device when the power is on.

| Co | mponent identification     |  |
|----|----------------------------|--|
| 1  | Module-to-module connector |  |
| 2  | Protective cap             |  |
|    |                            |  |

| Wiring      |                                                                                        |
|-------------|----------------------------------------------------------------------------------------|
| <u>}</u>    | Do not touch live wires.                                                               |
| ^           | Unused pins should not be connected. Ignoring this directive may damage the device.    |
| <u>/!</u> \ | Do not connect the 'Neutral or 'Line' signal of the 110/220VAC to the device's 0V pin. |
|             | Double-check all wiring before turning on the power supply.                            |

# Wiring Procedures

Use crimp terminals for wiring; use 26-12 AWG wire (0.13 mm<sup>2</sup>–3.31 mm<sup>2</sup>) for all wiring purposes.

- 1. Strip the wire to a length of  $7\pm0.5$ mm (0.250–0.300 inches).
- 2. Unscrew the terminal to its widest position before inserting a wire.
- 3. Insert the wire completely into the terminal to ensure that a proper connection can be made.
- 4. Tighten enough to keep the wire from pulling free.
- To avoid damaging the wire, do not exceed a maximum torque of 0.5 N·m (5 kgf·m).
- Do not use tin, solder, or any other substance on stripped wire that might cause the wire strand to break.
- Install at maximum distance from high-voltage cables and power equipment.

# I/O Wiring—General

- Input or output cables should not be run through the same multi-core cable or share the same wire.
- Allow for voltage drop and noise interference with input lines used over an extended distance. Use wire that is properly sized for the load.

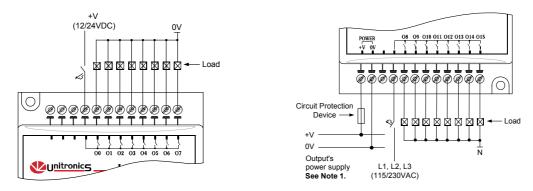

■ Each group of 8 outputs may be connected to either DC or AC.

# Wiring the Outputs' Power Supply

Wiring DC supply

1 Connect the "positive" cable to the "+V" terminal, and the "negative" to the "0V" terminal.

- A non-isolated power supply can be used provided that a 0V signal is connected to the chassis.
- Do not connect the 'Neutral' or 'Line' signal of the 110/220VAC to the device's 0V pin.
- In the event of voltage fluctuations or non-conformity to voltage power supply specifications, connect the device to a regulated power supply.

Notes: 1. The adapter and output's power supply must be connected to the same 0V signal.

## Increasing Contact Life Span

Both modules have 16 relay outputs. To increase the life span of these contacts and protect the modules from potential damage by reverse EMF, connect:

- a clamping diode in parallel with each inductive DC load, as shown in the left-hand figure below.
- an RC snubber circuit in parallel with each inductive AC load, as shown in the right-hand figure below...

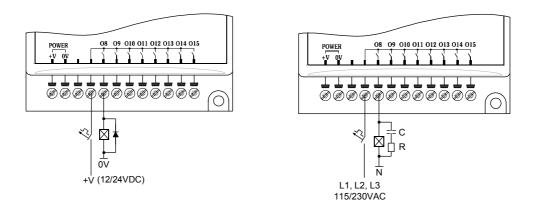

**Unitronics Industrial Automation** 

# IO-RO16, IO-RO16-L Technical Specifications

| Max. current consumption<br>Typical power consumption<br>Status indicator | 60mA maximum from the adapter's 5VDC<br>0.18W @ 5VDC                                                                               |
|---------------------------------------------------------------------------|----------------------------------------------------------------------------------------------------|
| (RUN)                                                                     | Green LED:<br>—Lit when a communication link is established between module and OPLC.<br>—Blinks when the communication link fails. |
| Outputs                                                                   |                                                                                                    |
| Number of outputs                                                         | 16 relay ( in two groups)                                                                                                    |
| Output type                                                               | SPST-NO relay; 230VAC / 12/24 VDC                                                                                                  |
| Type of relay                                                             |                                                                                                    |
| IO-RO16                                                                   | Fujitsu (Takamisawa) NY-24W-K or NAIS (Matsushita) PA1a-24V                                                                        |
| IO-RO16L                                                                  | Fujitsu (Takamisawa) NY-12W-K or NAIS (Matsushita) PA1a-12V                                                                        |
| Isolation                                                                 | By relay                                                                                                    |
| Status Indicators                                                         | Red LEDs—Lit when the corresponding output is active.                                                                              |
| (O0 to O15)                                                               |                                                                                                    |
| Output current                                                            | Resistive Load                                                                                                    |
|                                                                           | 3A maximum per output                                                                                                    |
|                                                                           | 8A maximum total for common. See Note 1.                                                                                           |
|                                                                           | Inductive Load<br>1A maximum per output                                                                                            |
|                                                                           | 4A maximum total for common. See Note 1                                                                                            |
| Maximum frequency                                                         | 10Hz                                                                                                    |
| Contact protection                                                        | External precautions required (see above: Increasing Contact Life Span)                                                            |
| Outputs' power supply: IO-RO16                                            |                                                                                                    |
| Nominal operating voltage                                                 | 24VDC                                                                                                    |
| Operating voltage                                                         | 20.4 to 28.8VDC                                                                                                    |
| Maximum current consumption                                               | 132mA@24VDC                                                                                                    |
| Outputs' power supply: IO-RO16-L                                          |                                                                                                    |
| Nominal operating voltage                                                 | 12VDC                                                                                                    |
| Operating voltage                                                         | 10.2 to 15.6VDC                                                                                                    |
| Maximum current consumption                                               | 176mA@12VDC                                                                                                    |
| Notes:                                                                    |                                                                                                    |
| 1. Each group of 8 outputs shar                                           | e a common signal.                                                                                                    |
| <u>Environmental</u>                                                      | IP20 / NEMA1                                                                                                    |
| Operating temperature                                                     | 0° to 50°C (32° to 122°F)                                                                                                    |
| Storage temperature                                                       | -20° to 60° C (-4° to 140°F)                                                                                                    |
| Relative Humidity (RH)                                                    | 5% to 95% (non-condensing)                                                                                                    |
| Dimensions (WxHxD)                                                        | 80mm x 93mm x 60mm (3.15" x 3.66" x 2.362")                                                                                        |
| Weight                                                                    | 125g (4.25 oz.)                                                                                                    |
| Mounting                                                                  | Either onto a 35mm DIN-rail or screw- mounted.                                                                                     |

# IO-RO16, IO-RO16-L I/O Expansion Modules

# Addressing I/Os on Expansion Modules

Inputs and outputs located on I/O expansion modules that are connected to an OPLC are assigned addresses that comprise a letter and a number. The letter indicates whether the I/O is an input (I) or an output (O). The number indicates the I/O's location in the system. This number relates to both the position of the expansion module in the system, and to the position of the I/O on that module. Expansion modules are numbered from 0-7 as shown in the figure below.

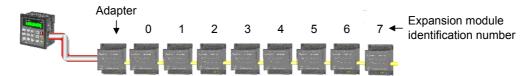

The formula below is used to assign addresses for I/O modules used in conjunction with the M90 OPLC. X is the number representing a specific module's location (0-7). Y is the number of the input or output on that specific module (0-15).

The number that represents the I/O's location is equal to:

Examples

- Input #3, located on expansion module #2 in the system, will be addressed as I 67, 67 = 32 + 2 • 16 + 3
- Output #4, located on expansion module #3 in the system, will be addressed as O 84, 84 = 32 + 3 • 16 + 4.

EX90-DI8-RO8 is a stand-alone I/O module. Even if it is the only module in the configuration, the EX90-DI8-RO8 is always assigned the number 7.

Its I/Os are addressed accordingly.

#### Example

Input #5, located on an EX90-DI8-RO8 connected to an M90 OPLC will be addressed as I 149, 149 = 32 + 7 • 16 + 5

# About Unitronics

Unitronics Industrial Automation Systems has been producing PLCs, automation software and accessory devices since 1989.

Unitronics' OPLC controllers combine full-function PLCs and HMI operating panels into single, compact units. These HMI + PLC devices are programmed in a single, user-friendly environment. Our clients save I/O points, wiring, space, and programming time; elements that translate directly into cost-efficiency.

Unitronics supports a global network of distributors and sales representatives, as well as a U.S. subsidiary. For more information regarding Unitronics products, contact your distributor, Unitronics headquarters via email: export@unitronics.com, or visit the Unitronics website at <a href="http://www.unitronics.com/">http://www.unitronics.com/</a>.

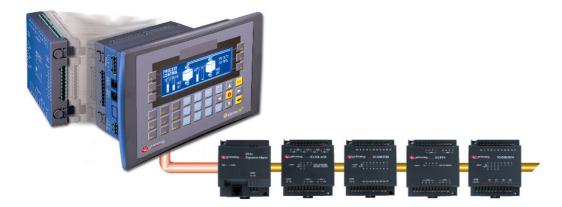

Under no circumstances will Unitronics be liable or responsible for any consequential damage that may arise as a result of installation or use of this equipment, and is not responsible for problems resulting from improper or irresponsible use of this device.

No part of this document may be used for any purpose other than for the purposes specifically indicated herein nor may it be reproduced or transmitted in any form or by any means, electronic or mechanical, including photocopying and/or recording, for any purpose without written permission from Unitronics.

The information appearing in this document is for general purposes only. Unitronics makes no warranty of any kind with regard to the information appearing in this document, including, but not limited to, 0implied warranties of merchantability and/or fitness for a particular use or purpose. Unitronics assumes no responsibility for the results, direct and/or indirect, of any misuse of the information appearing in this document nor for any use of the Unitronics products referred to herein in any manner deviating from the recommendations made in this document. Unitronics assumes no responsibility for the use of any parts, components, or other ancillary appliances including circuitry other than as recommended hereunder or other than that embodied in the Unitronics product.

Unitronics retains all rights to its proprietary assets including, but not limited to its software products which are copyrighted and shall remain the property of Unitronics. Copyright protection claimed includes all Forms and matters of copyrightable materials and information legally allowed including but not limited to material generated from the software programs which are displayed on the screen of the Unitronics products such as styles, templates, icons, screen displays, looks, etc. Duplication and/or any unauthorized use thereof are strictly prohibited without prior written permission from Unitronics.

All brand or product names are used for identification purpose only and may be trademarks or registered trademarks of their respective holders.

Unitronics reserves the right to revise this publication from time to time and to amend its contents and related hardware and software at any time. Technical updates (if any) may be included in subsequent editions (if any).

Unitronics product sold hereunder can be used with certain products of other manufacturers at the user's sole responsibility.

**Unitronics Industrial Automation** 

# IO-TO16 I/O Expansion Module 16 Transistor Outputs

The IO-TO16 is an I/O expansion module 3 that can be used in conjunction with specific Unitronics OPLC controllers. Ο 7 The module offers 16 pnp (source) (Z) \*\*\*\*\* transistor outputs. Ť The interface between the module and the OPLC is provided by an adapter. 00 01 02 03 04 05 06 07 +V0 0V The module may either be snap-mounted 24 VDC 6 on a DIN rail, or screw-mounted onto a Unitronics **IO-TO16** mounting plate. RUN OUT ---**Component identification** 5.C 11 12 13 14 15 1 Module-to-module connector 2 5 2 Status indicators 24 VDC 3 Outputs' power supply connection points for each group of outputs 09 010 011 012 013 014 015 +V1 0\ 4 Output connection points: O8-O15 5 Output status indicators **ୖ**ୖୖ୶ୖ୶ୖୖ୶ୖୖ୶ୖୖୖ୶ୖୖ୶ୖ୶ୡୡୡୡୡ C 6 Module-to-module connector port 7 Output connection points: O0-O7 3

#### User safety and equipment protection guidelines

This document is intended to aid trained and competent personnel in the installation of this equipment as defined by the European directives for machinery, low voltage and EMC. Only a technician or engineer trained in the local and national electrical standards should perform tasks associated with the electrical wiring of this device.

- Under no circumstances will Unitronics be liable or responsible for any consequential damage that may arise as a result of installation or use of this equipment, and is not responsible for problems resulting from improper or irresponsible use of this device.
- All examples and diagrams shown in the manual are intended to aid understanding. They do not guarantee operation.
- Unitronics accepts no responsibility for actual use of this product based on these examples.
- Only qualified service personnel should open this device or carry out repairs.
- Please dispose of this product in accordance with local and national standards and regulations.

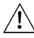

Check the user program before running it.

- Do not attempt to use this device with voltage exceeding permissible levels.
- Install an external circuit breaker and take all appropriate safety measures against shortcircuiting in external wiring.

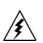

Failure to comply with appropriate safety guidelines can result in severe personal injury or property damage. Always exercise proper caution when working with electrical equipment.

**Unitronics Industrial Automation Systems** 

# IO-TO16 I/O Expansion Module

| Mounting the Module     |   |                                                                                                    |
|-------------------------|---|----------------------------------------------------------------------------------------------------|
| Mounting Considerations | - | Do not install in areas with: excessive or conductive dust, corrosive or flammable gas, moisture or rain, excessive heat, regular impact shocks or excessive vibration. |
|                         | • | Provide proper ventilation by leaving a minimum space of 10mm between the top and bottom edges of the device and the enclosure walls.                                   |
|                         |   | Do not place in water or let water leak onto the unit.                                                                                                    |
|                         |   | Do not allow debris to fall inside the unit during installation.                                                                                                    |

# **DIN-rail mounting**

Snap the device onto the DIN rail as shown below; the module will be squarely situated on the DIN rail.

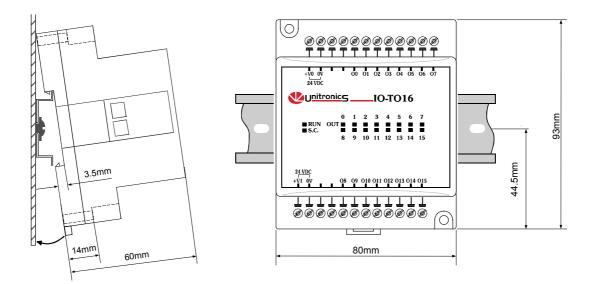

# **Screw-Mounting**

The figure on the next page is drawn to scale. It may be used as a guide for screw-mounting the module. Mounting screw type: either M3 or NC6-32.

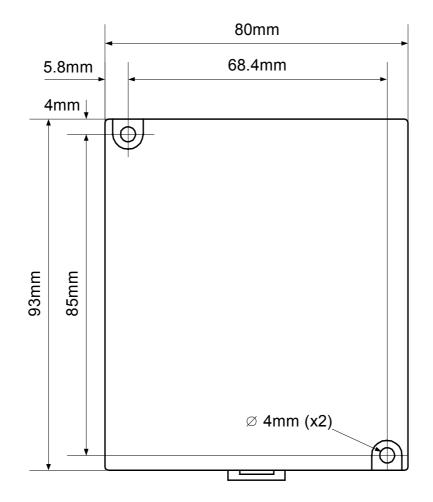

Unitronics Industrial Automation Systems

# IO-TO16 I/O Expansion Module

# **Connecting Expansion Modules**

An adapter provides the interface between the OPLC and an expansion module. To connect the I/O module to the adapter or to another module:

1 Push the module-to-module connector into the port located on the right side of the device.

Note that there is a protective cap provided with the adapter. This cap covers the port of the **final** I/O module in the system.

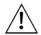

To avoid damaging the system, do not connect or disconnect the device when the power is on.

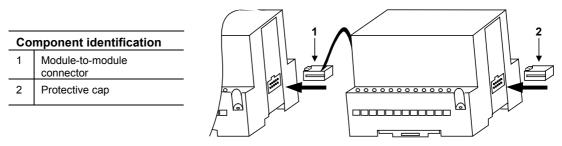

# Wiring

# Wire Size

Use 26-12 AWG wire (0.13 mm<sup>2</sup>–3.31 mm<sup>2</sup>) for all wiring purposes.

# Wiring Considerations

- Note that the adapter, outputs and the power supply for both groups of outputs must be connected to the same 0V signal.
- Do not use tin, solder or any other substance on the stripped wire that might cause the wire strand to break.
- We recommend that you use crimp terminals for wiring.
- Install at maximum distance from high-voltage cables and power equipment.

## **General Wiring Procedures**

- **1** Strip the wire to a length of 7±0.5mm (0.250–0.300 inches).
- 2 Unscrew the terminal to its widest position before inserting a wire.
- **3** Insert the wire completely into the terminal to ensure that a proper connection can be made.
- 4 Tighten enough to keep the wire from pulling free.

To avoid damaging the wire, do not exceed a maximum torque of 0.5 N·m (5 kgf·m).

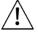

- Do not touch live wires.
- Double-check all the wiring before turning on the power supply.

# I/O Wiring

- Input or output cables should not be run through the same multi-core cable or share the same wire.
- Allow for voltage drop and noise interference with output lines used over an extended distance. Use wire that is properly sized for the load.

# 11/00

# Wiring the Power Supplies to both groups of Outputs

Wiring DC supply

- 1 First group of outputs: connect the "positive" cable to the "+V0" terminal, and the "negative" to the "0V" terminal.
- 2 Second group of outputs: connect the "positive" cable to the "+V1" terminal, and the "negative" to the "0V" terminal.
  - A non-isolated power supply can be used provided that a 0V signal is connected to the chassis.
  - Do not connect the 'Neutral' or 'Line' signal of the 110/220VAC to the device's 0V pin.
  - In the event of voltage fluctuations or non-conformity to voltage power supply specifications, connect the device to a regulated power supply.

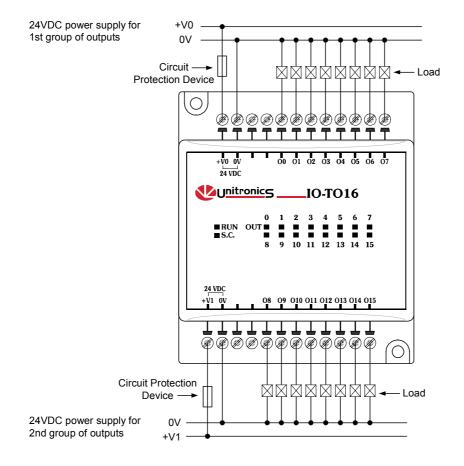

# IO-TO16 I/O Expansion Module

| 1 | 1/ | 0 | 0 |
|---|----|---|---|
|---|----|---|---|

| IO-TO16 Technical Spec        | cifications                                                                                                    |
|-------------------------------|----------------------------------------------------------------------------------------------------|
| Max. current consumption      | 50mA maximum from the adapter's 5VDC                                                                                                    |
| Typical power consumption     | 0.12W @ 5VDC                                                                                                    |
| Status indicator              |                                                                                                    |
| (RUN)                         | Green LED:                                                                                                    |
|                               | <ul> <li>—Lit when a communication link is established between module and OPLC.</li> <li>—Blinks when the communication link fails.</li> </ul> |
| Outputs                       |                                                                                                    |
| Number of outputs             | 16 pnp (source) in 2 groups                                                                                                    |
| Output type                   | P-MOSFET (open drain), 24VDC                                                                                                    |
| Galvanic isolation            | None                                                                                                    |
| Output current                | 0.5A maximum (per output)                                                                                                    |
|                               | Total current: 3A maximum (per group)                                                                                                    |
| Maximum frequency             | 20Hz (resistive load)<br>0.5 Hz (inductive load)                                                                                               |
| Short circuit protection      | Yes                                                                                                    |
| Status Indicators             | See Notes                                                                                                    |
| (OUT)                         | Red LEDs—Lit when the corresponding output is active.                                                                                          |
| (S.C)                         | Red LED—Lit when an output's load short-circuits.                                                                                              |
| Operating voltage (per group) | 20.4 to 28.8VDC                                                                                                    |
| Nominal operating voltage     | 24VDC                                                                                                    |
| Environmental                 | IP20                                                                                                    |
| Operating temperature         | 0° to 50° C                                                                                                    |
| Storage temperature           | -20° to 60° C                                                                                                    |
| Relative Humidity (RH)        | 5% to 95% (non-condensing)                                                                                                    |
| Dimensions (WxHxD)            | 80mm x 93mm x 60mm                                                                                                    |
| Weight                        | 144g (5.08oz.)                                                                                                    |
| Mounting                      | Either onto a 35mm DIN-rail or screw- mounted.                                                                                                 |
| Marka av                      |                                                                                                    |

#### Notes:

1. When an output is connected to a load that short-circuits, that output turns off and the S.C. LED lights up on the module. Although the output turns off, the LED of that output remains lit.

 The short circuit is also identified by the software program within the controller connected to the module. Within the M90 OPLC, for example, SB 5 turns ON. SI 5 contains a bitmap indicating the module containing the affected output.

For more information, refer to the on-line help supplied with the programming package of your controller.

# Addressing I/Os on M90 Expansion Modules

Inputs and outputs located on I/O expansion modules that are connected into an M90 OPLC are assigned addresses that comprise a letter and a number. The letter indicates whether the I/O is an input (I) or an output (O). The number indicates the I/O's location in the system. This number relates to both the position of the expansion module in the system, and to the position of the I/O on that module.

Expansion modules are numbered from 0-7 as shown in the figure below.

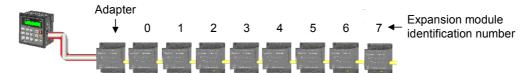

The formula below is used to assign addresses for I/O modules used in conjunction with the M90 OPLC. X is the number representing a specific module's location (0-7). Y is the number of the input or output on that specific module (0-15).

The number that represents the I/O's location is equal to:

Examples

- Input #3, located on expansion module #2 in the system, will be addressed as I 67,
- 67 = 32 + 2 16 + 3
- Output #4, located on expansion module #3 in the system, will be addressed as O 84, 84 = 32 + 3 • 16 + 4.

EX90-DI8-RO8 is a stand-alone I/O module. Even if it is the only module in the configuration, the EX90-DI8-RO8 is always assigned the number 7.

Its I/Os are addressed accordingly.

## Example

Input #5, located on an EX90-DI8-RO8 connected to an M90 OPLC will be addressed as I 149, 149 = 32 + 7 • 16 + 5

# 8 Convenient I/O Modules

|                                                 | Digita                     | Digital I/O (transistor)    | stor)              | Digi                       | Digital I/O (relay) | ay)                | Analog I/O                            | PT 100                   |
|-------------------------------------------------|----------------------------|-----------------------------|--------------------|----------------------------|---------------------|--------------------|---------------------------------------|--------------------------|
|                                                 | IO-DI8-TO8                 | IO-DI16                     | IO-TO16            | 10-D18-R04                 | IO-RO8              | EX90-DI8-RO8*      | IO-AI4-AO2                            | IO-PT4                   |
| Digital inputs<br>(24VDC)                       | 8 pnp/npn<br>(source/sink) | 16 pnp/npn<br>(source/sink) | I                  | 8 pnp/npn<br>(source/sink) | I                   | 8 pnp<br>(source)  | I                                     | I                        |
| Analog<br>inputs                                | I                          | I                           | I                  | I                          | I                   | I                  | 4 inputs<br>0-10V,<br>0-20mA , 4-20mA | 4 PT100<br>-50° to 460°C |
| Analog input<br>resolution                      | I                          | I                           | Ι                  | I                          | Ι                   | I                  | 12 bit                                | 12 bit                   |
| Digital<br>outputs                              | 8 pnp<br>(source)          | I                           | 16 pnp<br>(source) | 4 relay<br>outputs         | 8 relay<br>outputs  | 8 relay<br>outputs | I                                     | Ι                        |
| Analog<br>outputs                               | I                          | I                           | Ι                  | I                          | I                   | I                  | 2 outputs<br>±10V,<br>0-20mA, 4-20mA  | Ι                        |
| Analog output<br>resolution                     | I                          | I                           | Ι                  | I                          | Ι                   | I                  | 12 bit<br>+ sign                      | Ι                        |
| High-speed counter/<br>Frequency<br>measurement | One                        | One                         | I                  | One                        | I                   | One                | I                                     | I                        |

\* Stand-alone module. Other modules are used in conjunction with the EX-A1 adapter

For a list of Unitronics distributors, check our website: http://www.unitronic.com/contact.htm To order the expansion module that best fits your system, contact your local distributor.